### **BAB V**

# **IMPLEMENTASI DAN PENGUJIAN SISTEM**

### **5.1 HASIL IMPLEMENTASI**

Implementasi adalah kegiatan dimana tampilan diterjemahkan menjadi suatu program yang dapat dioperasikan. Pada kegiatan inidilakukan pengkodean program dengan menggunakan *Microsoft Visual Studio.*

### **5.1.1 Implementasi Rancangan Input Operator**

Merupakan suatu cara masukan data, dimana akan dibutuhkan dalam proses penghasilan keluaran (*output*). Adapun bentuk tampilan *Input* tersebut adalah sebagai berikut :

1. Halaman Form Login

Halaman *login* merupakan tampilan menu login untuk masuk ke aplikasi dengan mengisi email dan juga password, kemudian login,. Berikut gambar implementasi halaman *login* dapat dilihat pada gambar 5.1 berikut :

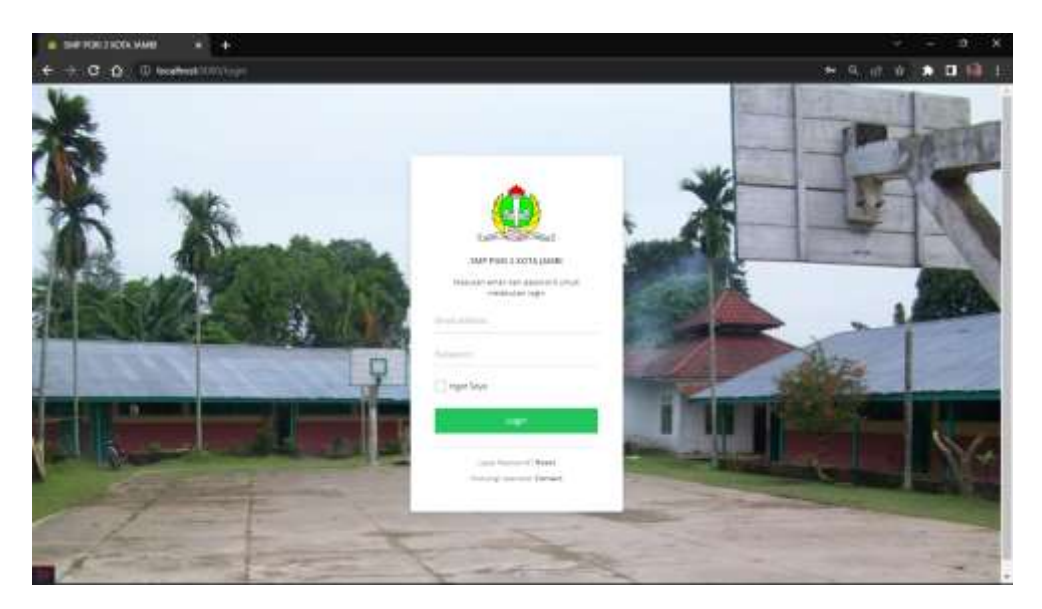

**Gambar 5. 1 Halaman Form Login**

#### 2. Halaman Form Tambah Data Biaya

Halaman tambah data biaya merupakan tempat menambah data biaya yang baru. Halaman tambah data biaya ini merupakan implementasi dari rancangan halaman tambah data biaya. Berikut gambar implementasi halaman tambah data biaya pada gambar 5.2 berikut :

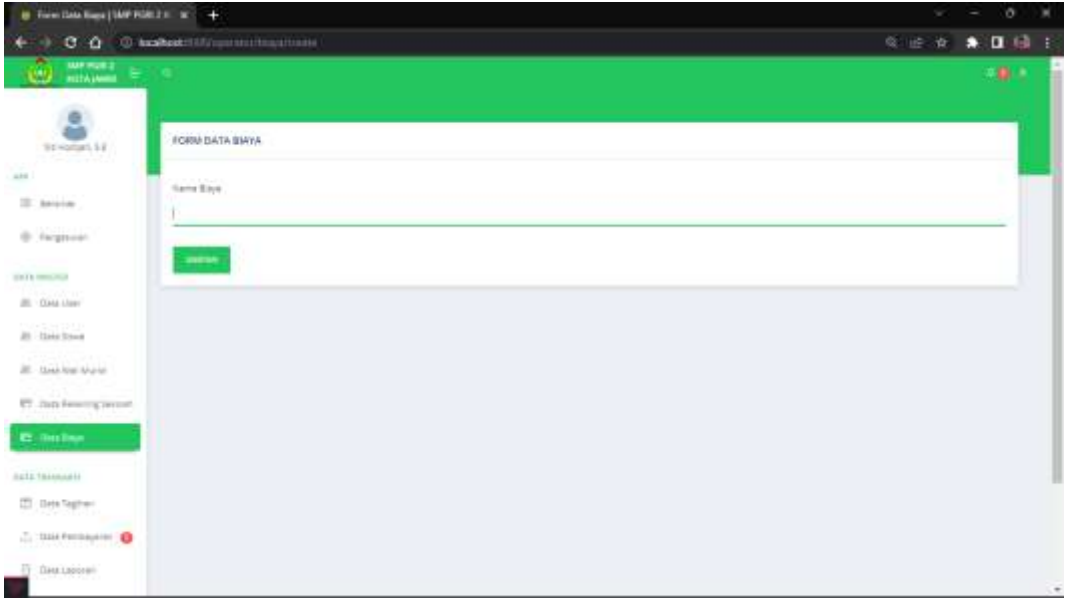

**Gambar 5. 2 Halaman Form Tambah Data Biaya**

3. Halaman Form Tambah Wali Murid

Halaman tambah data wali murid merupakan tempat menambah data wali murid yang baru. Halaman tambah data wali murid ini merupakan implementasi dari rancangan halaman tambah data wali murid. Berikut gambar implementasi halaman tambah data wali murid pada gambar 5.3 berikut :

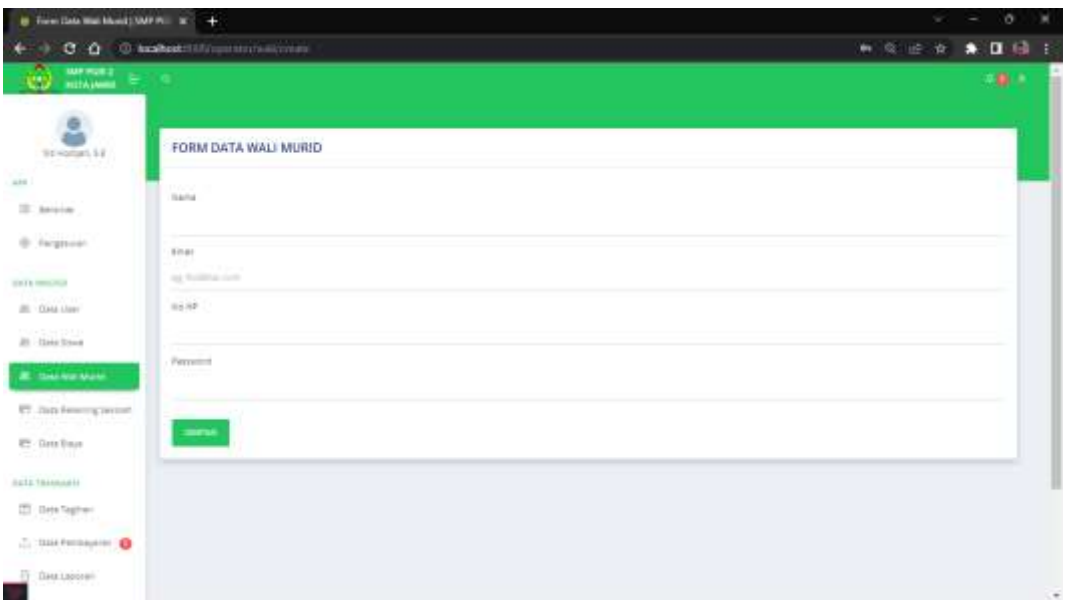

**Gambar 5. 3 Halaman Form Tambah Data Wali Murid**

4. Halaman Form Tambah Siswa

Halaman tambah data siswa merupakan tempat menambah data siswa yang baru. Halaman tambah data siswa ini merupakan implementasi dari rancangan halaman tambah data siswa. Berikut gambar implementasi halaman tambah data siswa pada gambar 5.4 berikut :

| a.<br>FORM DATA SISHW<br>and free and a bit<br><b>NOTED BROOK</b><br>r 11 minuta<br>1.144<br><b>BM Montagement</b><br>30 days<br>per no now.<br>B. regioni<br><b>Service</b><br><b>STATISTICS</b><br><b>TOTA</b><br><b>Branch Lerry</b><br>in the car<br>1 PAI Free<br>$\rightarrow$<br>$\mathbf{z}$ -second<br>indulty<br>All class that Munic<br><b>THEFT</b><br><b>BY COMMUNICATION</b><br>w.<br>$_{\rm H}$<br><b><i><u>Property</u></i></b><br>49. Institute<br><b>UNIVERS</b><br><b>BET</b><br>ing in Constant<br><b>CE: Mind National</b><br>C. Derfrommen Q.<br>Il constanti<br><b>START</b><br>Or Stewart<br>from the contribution of the set of security of the set of<br><b>COMPTON</b>   ANTIQUES<br>Of topic<br>$\frac{1}{2} \left( \frac{1}{2} \right) \left( \frac{1}{2} \right) \left( \frac$ | ۹                                                                   |
|----------------------------------------------------------------------------------------------------|---------------------------------------------------------------------|
|                                                                                                    |                                                                     |
|                                                                                                    |                                                                     |
|                                                                                                    |                                                                     |
|                                                                                                    | ボ                                                                   |
|                                                                                                    |                                                                     |
|                                                                                                    |                                                                     |
|                                                                                                    |                                                                     |
|                                                                                                    |                                                                     |
|                                                                                                    |                                                                     |
|                                                                                                    |                                                                     |
|                                                                                                    |                                                                     |
|                                                                                                    |                                                                     |
|                                                                                                    | $\frac{1}{2} \left( \frac{1}{2} \right) \left( \frac{1}{2} \right)$ |
|                                                                                                    |                                                                     |
|                                                                                                    |                                                                     |
|                                                                                                    |                                                                     |
|                                                                                                    |                                                                     |
|                                                                                                    |                                                                     |
|                                                                                                    |                                                                     |
|                                                                                                    |                                                                     |
|                                                                                                    |                                                                     |
|                                                                                                    |                                                                     |
|                                                                                                    |                                                                     |

**Gambar 5. 4 Halaman Form Tambah Data Siswa**

5. Halaman Form Tambah Data Tagihan

Halaman tambah data tagihan merupakan tempat menambah data tagihan yang baru. Halaman tambah data tagihan ini merupakan implementasi dari rancangan halaman tambah data tagihan. Berikut gambar implementasi halaman tambah data tagihan pada gambar 5.5 berikut :

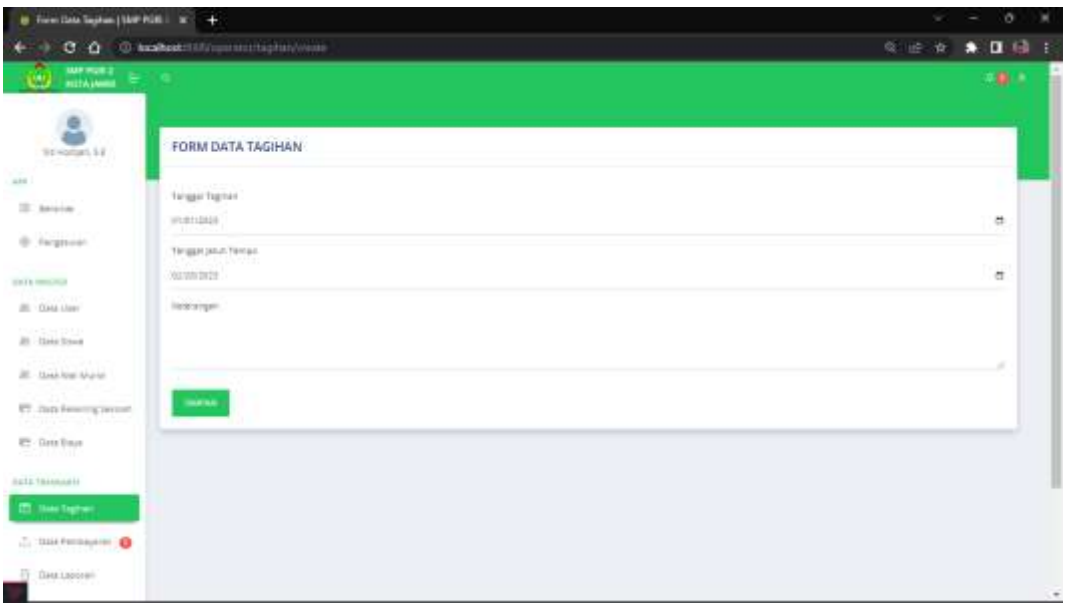

**Gambar 5. 5 Halaman Form Tambah Data Tagihan**

6. Halaman Form Laporan

Halaman form laporan merupakan tempat memilih laporan yang akan kita lihat. Halaman form laporan ini merupakan implementasi dari rancangan halaman form laporan. Berikut gambar implementasi halaman form laporan pada gambar 5.6 berikut :

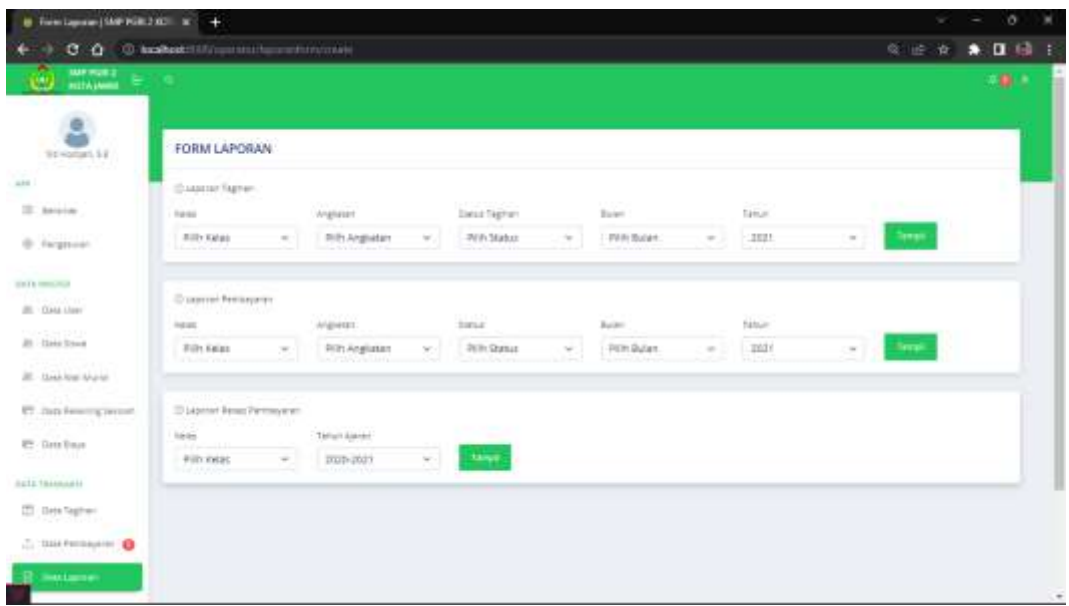

# **Gambar 5. 6 Halaman Form Laporan**

## **5.1.2 Implementasi Rancangan Input Wali**

1. Halaman Form Login

Halaman *login* merupakan tampilan menu login untuk masuk ke aplikasi dengan mengisi email dan juga password, kemudian login,. Berikut gambar implementasi halaman *login* dapat dilihat pada gambar 5.7 berikut :

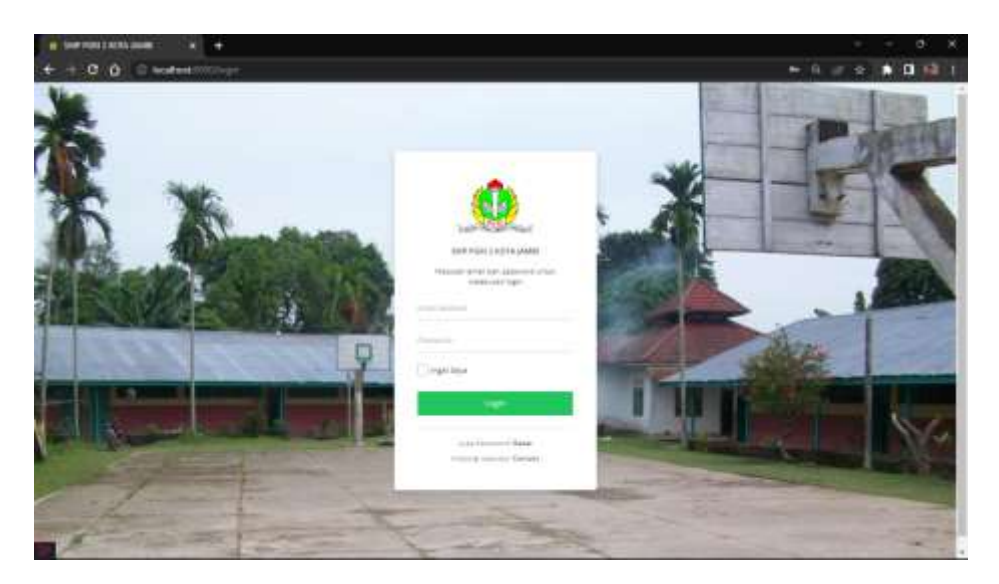

**Gambar 5. 7 Halaman Form Login**

2. Halaman Form Profile

Halaman form profile merupakan tempat merubah informasi yang ada pada wali. Halaman form profile ini merupakan implementasi dari rancangan halaman form profile. Berikut gambar implementasi halaman form profile pada gambar 5.8 berikut :

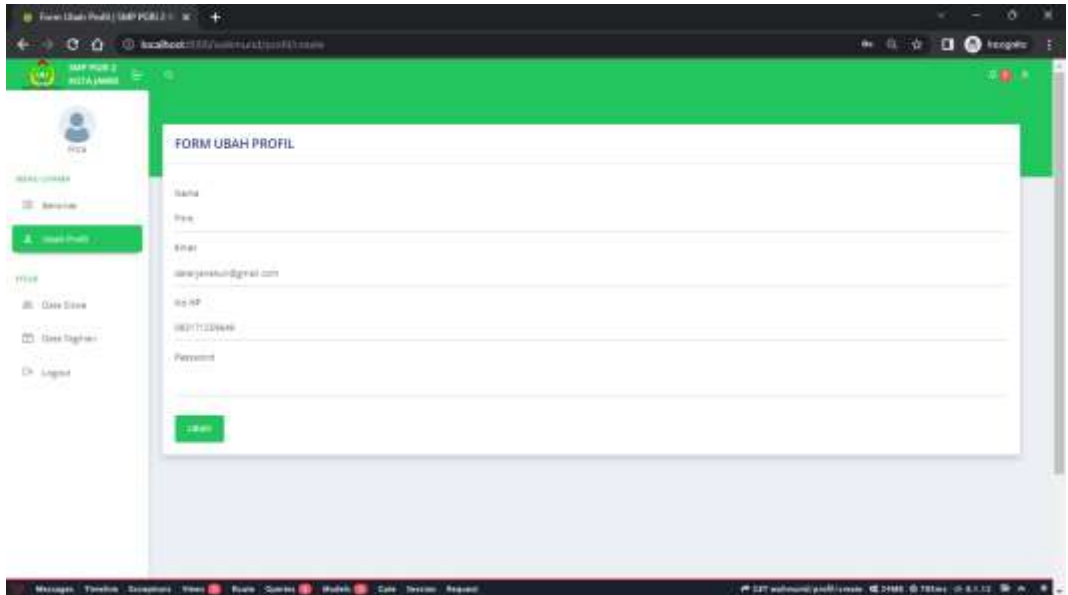

**Gambar 5. 8 Halaman Form Profile**

3. Halaman Form Upload

Halaman form upload merupakan tempat untuk mengupload bukti pembayaran. Halaman form upload ini merupakan implementasi dari rancangan halaman form upload. Berikut gambar implementasi halaman form upload pada gambar 5.9 berikut :

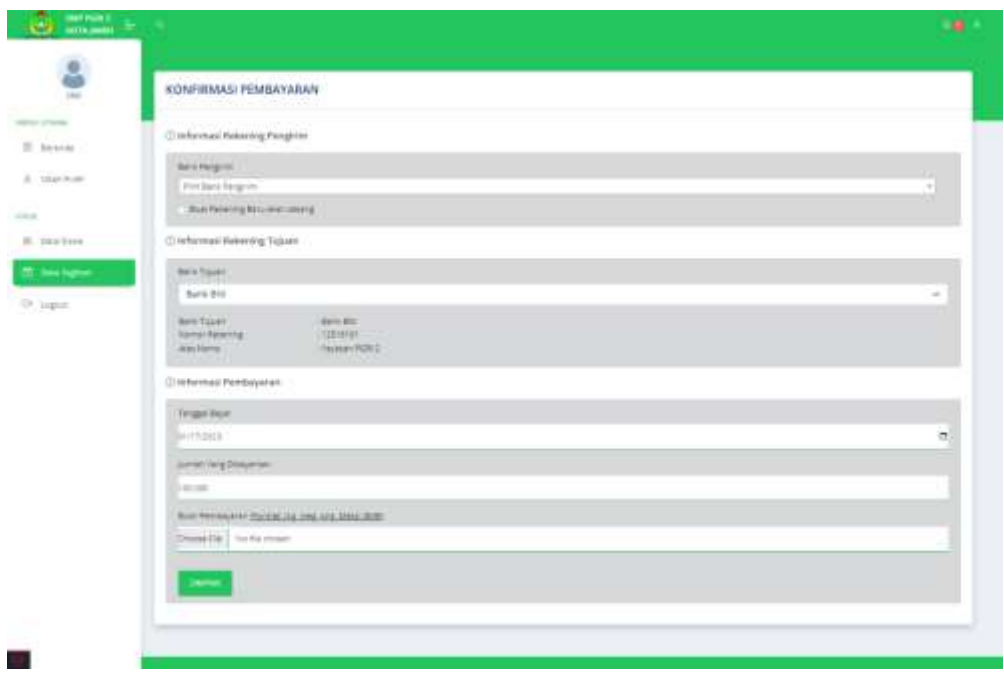

**Gambar 5. 9 Halaman Form Upload**

### **5.1.3 Implementasi Rancangan Output Operator**

1. Halaman Menu Utama / Beranda

Halaman ini merupakan tampilan awal operator setelah melakukan login. Berikut gambar implementasi halaman menu utama dapat dilihat pada gambar 5.10 berikut :

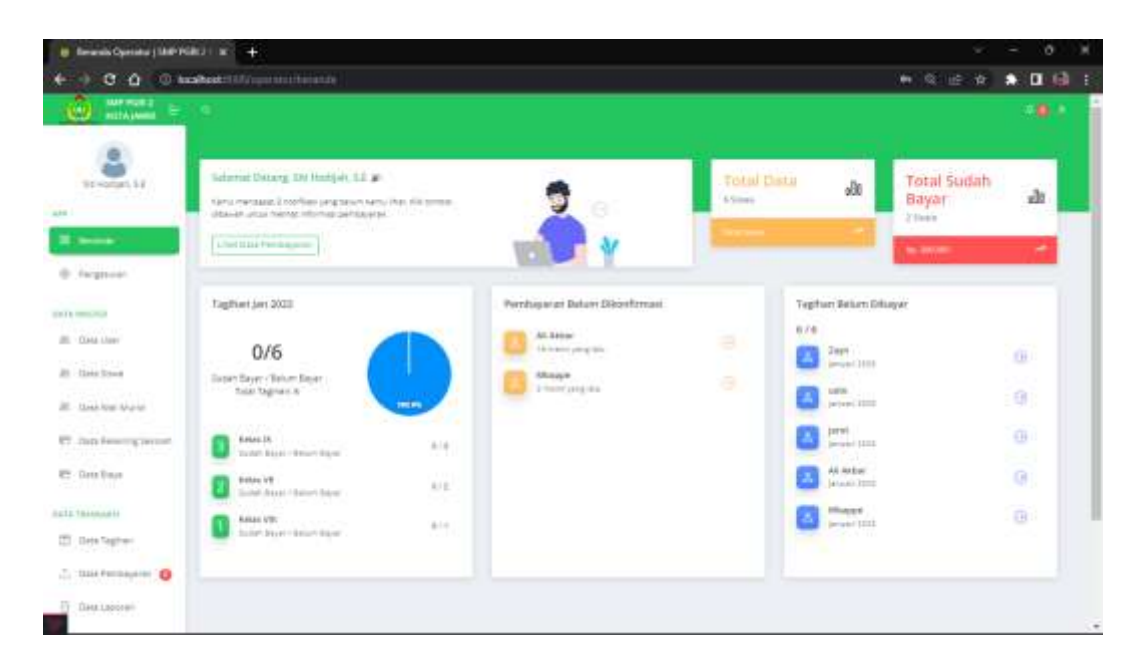

**Gambar 5. 10 Halaman Beranda**

2. Halaman Data Biaya

Halaman ini merupakan tampilan data biaya yang telah diinput oleh operator. Halaman menu data biaya ini merupakan implementasi dari rancangan halaman menu data biaya. Berikut gambar implementasi halaman menu data biaya pada gambar 5.11 berikut :

| a Data Engla (SAPPORTHON, N.C. 4)                                      |                                      |                         |                    | K                   | ×<br>a<br>۰         |
|------------------------------------------------------------------------|--------------------------------------|-------------------------|--------------------|---------------------|---------------------|
|                                                                        | $0$ $0$ $0$ scatch in the second $0$ |                         |                    | 6 田 食               | $\bullet$ 0 $\circ$ |
| <b>SMERGE 2</b><br><b>Legal</b><br><b>DOTA LANGE 1</b><br>$\mathbf{P}$ |                                      |                         |                    |                     | - 81                |
| itemeter it.                                                           | DATA BIAYA                           |                         |                    |                     |                     |
| $1 - 1$<br>If here.                                                    | <b>Salestinan</b>                    |                         | Car time.          |                     | $\Gamma_{\rm{h}}$   |
| <b>E. Highert</b>                                                      | Home<br>m                            | Trial Sier              | <b>Created Bar</b> | <b>AKE</b>          |                     |
| <b>STATISTICS</b>                                                      | Tapher Angliater (222)<br>ranc       | <b>Ry Strates</b><br>98 | Stimmism St        | <b>Great Blues</b>  |                     |
| at mann-<br>20. Gent Diver                                             | Topher Anghalan 2022<br>$\pm$ $\sim$ | No. 120,000             | Eli Hobber, L.E.   | <b>Ohio Ellips</b>  |                     |
| (R) Gaspithal Afgha                                                    | 9 Tagnachighter Stor                 | AL 122.222              | Silliage, LE       | <b>Chair Street</b> |                     |
| <b>PT</b> Gas Assump lavoir                                            |                                      |                         |                    |                     |                     |
| <b>ET-THATAM </b>                                                      |                                      |                         |                    |                     |                     |
| <b><i>SKELTBARGERST</i></b>                                            |                                      |                         |                    |                     |                     |
| ITI mis tagives                                                        |                                      |                         |                    |                     |                     |
| 2. Orchester O                                                         |                                      |                         |                    |                     |                     |
| 亚<br>Data Laporan                                                      |                                      |                         |                    |                     | ×                   |

**Gambar 5. 11 Halaman Data Biaya**

3. Halaman Detail Biaya

Halaman detail data biaya merupakan tampilan yang berisikan informasi data biaya. Halaman detail data biaya ini merupakan implementasi dari rancangan halaman detail data biaya. Berikut gambar implementasi halaman detail data biaya pada gambar 5.12 berikut :

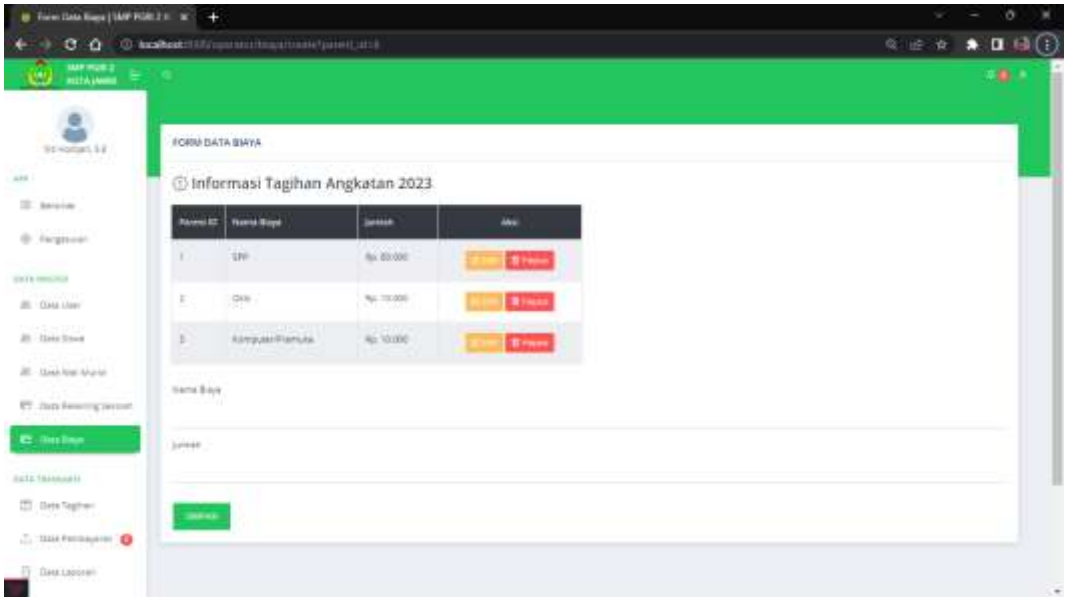

**Gambar 5. 12 Halaman Detail Biaya**

4. Halaman Data Siswa

Halaman ini merupakan tampilan data siswa yang telah diinput oleh operator. Halaman menu data siswa ini merupakan implementasi dari rancangan halaman menu data siswa. Berikut gambar implementasi halaman menu data siswa pada gambar 5.13 berikut :

| 8 m<br>음<br>20-model, U.S.<br>$\equiv$ more.                                                        | Moto Stears Parkeles<br>203                                       | <b>Brooze</b> of<br><b>B</b> transition<br><b>Breasure</b><br>51.640 |                                                                     |                            |                                           | 194    |
|----------------------------------------------------------------------------------------------------|-------------------------------------------------------------------|----------------------------------------------------------------------|---------------------------------------------------------------------|----------------------------|-------------------------------------------|--------|
| <b>G. Feighear</b><br><b>INFORMATION</b><br>20 Total Line<br>ALCOHOL: N<br>All - Stave Aust Stories | DATA SISWA<br>Tornad Take                                         |                                                                      |                                                                     | The Heavy School           |                                           | $\sim$ |
| ET - Insep Kensening Seconds<br><b>DV: Song Area</b>                                                | <b>Barnet</b>                                                     | <b>Mark Shorts</b>                                                   | <b>Hotel:</b>                                                       | <b>Board 1979</b>          | -                                         |        |
| <b>ALCOHOL</b><br>exts immen-                                                                       | $\label{eq:1} \begin{array}{ll} \text{Gamma-Deffull} \end{array}$ | yapon.                                                               | <b>SHEE</b>                                                         | ALL FAR AVE                | <b>Oliver Bridge</b>                      |        |
| ITL How Tegrant                                                                                     | III dinasae (frankfilm)                                           | man.                                                                 | $\frac{1}{2} \left( \frac{1}{2} \right) \left( \frac{1}{2} \right)$ | ALC: 100 000               | <b>Hilbert Chinese</b>                    |        |
|                                                                                                    | Children contact of                                               | <b>Single</b>                                                        | $\frac{1}{2}$                                                       | <b>CHECKE</b><br>AL 100 HZ | this of Trees.                            |        |
| C. Sale Farmission (C)                                                                              |                                                                   |                                                                      |                                                                     |                            |                                           |        |
| 22. Seattleways<br>www.com                                                                          | EL percentit                                                      | line.                                                                | $\sim$                                                              | Not 1,000,0000             |                                           |        |
| Iir. tu-widgas                                                                                      | <b>GERMANIAN MARY TI</b><br>CO palmarant                          | <b>SHEET</b>                                                         | $\sim$                                                              | ALCOHOL:                   | <b>Black Hope</b><br><b>Direct Branch</b> |        |

**Gambar 5. 13 Halaman Data Siswa**

5. Halaman Detail Siswa

Halaman detail data siswa merupakan tampilan yang berisikan informasi data siswa. Halaman detail data siswa ini merupakan implementasi dari rancangan halaman detail data siswa. Berikut gambar implementasi halaman detail data siswa pada gambar 5.14 berikut :

| $\mathbf{r}$<br>Birthday, 23 | DETAIL SISMA                  |                                    |                      |  |
|------------------------------|-------------------------------|------------------------------------|----------------------|--|
|                              |                               |                                    |                      |  |
| Il tirene                    |                               |                                    |                      |  |
| II. mogram                   |                               |                                    |                      |  |
| dahi sures                   |                               |                                    |                      |  |
| W. September                 | <b>Toyota Eleven</b>          | <b>Contract</b>                    |                      |  |
| a series.                    | and a fact to<br><b>SHEEK</b> | الباراتين<br><b>TOP</b> NA         |                      |  |
| W. Dave Instituted           | to a                          | <b>STRITER</b>                     |                      |  |
|                              | TOLES.                        | $\sim$                             |                      |  |
| 17. Inchessung (non-te-      | <b>Pipers</b>                 | $\sim$                             |                      |  |
| <b>PT</b> State Bayer        | Street Corp.                  | PCT-Hom 12                         |                      |  |
| <b>GATIN PAPERWOON</b>       | (7/Eaglest SPP)               |                                    |                      |  |
| 22. Southgrap                | No Ancheque                   |                                    | <b>Junior Taylor</b> |  |
| A movement of                | $-10 - 200$                   |                                    | 54, 86, 880          |  |
| Correlation Correlation      | there.<br>٠                   |                                    | 56,70,000            |  |
|                              | erroutements<br>$\mathbb{R}$  |                                    | 53,75,800            |  |
|                              |                               | <b>Professor</b><br>Total Taglican | sa ne<br>Ap. Imcast  |  |
| in neverger                  |                               |                                    |                      |  |
| Drivers.                     | to within lively              |                                    |                      |  |
|                              |                               |                                    |                      |  |

**Gambar 5. 14 Halaman Detail Siswa**

6. Halaman Data Wali Murid

Halaman ini merupakan tampilan data wali murid yang telah diinput oleh operator. Halaman menu data wali murid ini merupakan implementasi dari rancangan halaman menu data wali murid. Berikut gambar implementasi halaman menu data wali murid pada gambar 5.15 Berikut :

| @ Data Marisha'd   DAP PORT 2 to SC +              |   |                 |                                       |                                 |                           | w.                   | ı |       | o         | ×       |
|----------------------------------------------------|---|-----------------|---------------------------------------|---------------------------------|---------------------------|----------------------|---|-------|-----------|---------|
| C Q © hashoot: [17] particularly                   |   |                 |                                       |                                 |                           | 6 庄 食                |   |       | ★ 国语 日    |         |
| <b>MARGEZ</b><br><b>SAMP</b><br><b>HITA MARK</b>   |   |                 |                                       |                                 |                           |                      |   |       | $\bullet$ |         |
| g,<br>the variant Sill.                            |   | DATA WALL MURID |                                       |                                 |                           |                      |   |       |           |         |
| $12.2 - 12.1$<br>III: baraica                      |   | artisti (Mte    |                                       |                                 | Circ Ford at N.J. Florida |                      |   | i all |           |         |
| @ fargitude.                                       |   | <b>Harry</b>    | <b>No. Im</b>                         | <b>Alliance</b>                 | <b>AVGH</b>               | ALL                  |   |       |           |         |
| <b>CATE INSTALL</b>                                |   |                 | <b>SENVITORIAL</b>                    | Ammentun@grial.com              | VIII                      | Dream Breech         |   |       |           |         |
| (0.1222, 0.0042)<br>10242-012213<br>21 Item Street |   | $Z = -1441$     | THREE GALABET                         | terdgrail.com                   | <b>SALE</b>               | <b>Died Time</b> .   |   |       |           |         |
| <b>III</b> concrete show                           | m | $1 - mr$        | $-111$<br>OUTLESSEN<br><b>William</b> | reillgreiten.<br><b>Service</b> | out).                     | <b>Direct Minner</b> |   |       |           |         |
| <b>CT</b> There is necessary personal.             |   | $4 - 144$       | 102214402828                          | ed-Sphatta-F                    | trees.                    | $10000$ . These $\,$ |   |       |           |         |
| ET-Detailleur<br>=31 MMI                           |   |                 |                                       |                                 |                           |                      |   |       |           |         |
| <b>HELLTRANNAGH</b>                                |   |                 |                                       |                                 |                           |                      |   |       |           |         |
| (D) Deta Tagher                                    |   |                 |                                       |                                 |                           |                      |   |       |           |         |
| L. Date Permayaner O                               |   |                 |                                       |                                 |                           |                      |   |       |           |         |
| TT DAM LISSON!                                     |   |                 |                                       |                                 |                           |                      |   |       |           | $\cdot$ |

**Gambar 5. 15 Halaman Data Wali Murid**

7. Halaman Detail Wali Murid

Halaman detail data wali murid merupakan tampilan yang berisikan informasi data wali murid. Halaman detail data wali murid ini merupakan implementasi dari rancangan halaman detail data wali murid. Berikut gambar implementasi halaman detail data wali murid pada gambar 5.16 berikut :

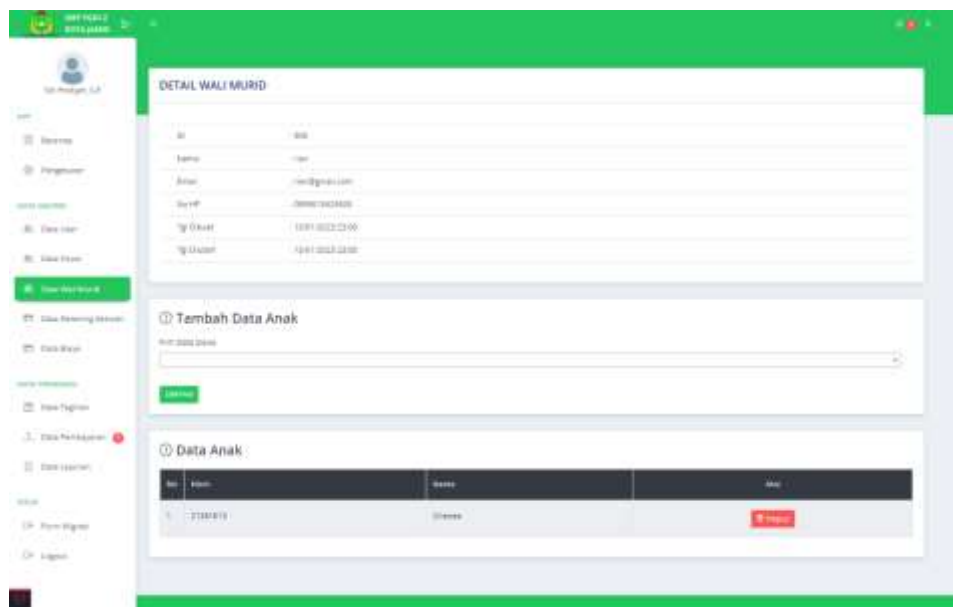

**Gambar 5. 16 Halaman Detail Wali Murid**

8. Halaman Data Tagihan

Halaman ini merupakan tampilan data tagihan yang telah diinput oleh operator. Halaman menu data tagihan ini merupakan implementasi dari rancangan halaman menu data tagihan. Berikut gambar implementasi halaman menu data tagihan pada gambar 5.17 berikut :

| M. Data Septem (SMPTON/ZADT) (x) 4.                              |                                                         |                                 |                               |                              | $\sim$          | $\sigma$          | ×     |
|------------------------------------------------------------------|---------------------------------------------------------|---------------------------------|-------------------------------|------------------------------|-----------------|-------------------|-------|
| c o                                                              | O scabool/Intriummentation                              |                                 |                               |                              | $9 - 21$<br>食   | $\bullet$ 0 $\pm$ | ÷     |
| <b>MARTINEZ</b><br>زاعى<br><b>SETTA LANGE</b>                    |                                                         |                                 |                               |                              |                 | ۰                 |       |
| $\mathbf{S}$<br>the clusters, L.C.<br><b>Renework</b>            | DATA TAGINAN                                            |                                 |                               |                              |                 |                   |       |
| and the                                                          |                                                         |                                 |                               |                              |                 |                   |       |
| III Search                                                       | <b>Lamburg Hale</b>                                     | The car and State Street        | <b>JUIN Shirtun</b><br>$\sim$ | <b>Bitt Bulan</b> - w<br>三日口 | Term<br>w.      |                   |       |
| B. Pelprovin                                                     | <b>Warren</b><br>╍                                      | <b>Torgan Traffiel</b>          | <b>lana</b>                   | <b>Close Tagfrees</b>        | <b>ABI</b>      |                   |       |
| <b>SALE CRAYING</b>                                              | C. Owner Districts                                      | flam203                         |                               | 26.0000                      | <b>COLOR</b>    |                   |       |
| 可以<br>28. State Line<br><b>Carolina Co.</b>                      | CL .: missuice constructions                            | 41 per 22011                    |                               | Ap. 120,000                  | <b>Officers</b> |                   |       |
| <b>IR. Gate Sons</b><br><b>GREATING</b><br>25. Issue true Aharia | <b>CCC an expectation in</b><br>The annual Company Till | <b>HAMIDEE</b>                  | Bashim<br>$\bullet$ km        |                              | $00-4$          |                   |       |
| <b>COMMONSTRATION</b><br><b>PT : Dzie Panerry Import</b>         | O jamitustiti                                           | IT pro and                      | -                             | Ry 130,000                   | (Director)      |                   |       |
| <b>PT.</b> ISSN River                                            | to anishing                                             | Ta Ballymouth F<br>IT MAY 22031 |                               | Airclaim                     | <b>UD</b> from  |                   |       |
| 2014 101111-011<br><b>TTI State September</b>                    | <b>D. Sentaker</b><br>- HATALY PRO                      | 9144n-0025<br><b>MARTIN</b>     | a na                          | Ap 18 (70)<br><b>STREPH</b>  | <b>ID brint</b> |                   |       |
| <b>C. HILL PACTOLISTIC</b>                                       |                                                         |                                 |                               |                              |                 |                   |       |
| 27.7<br>Tolkiascon.                                              |                                                         |                                 |                               |                              |                 |                   | $\pi$ |

**Gambar 5. 17 Halaman Data Tagihan**

#### 9. Halaman Detail Tagihan

Halaman detail data tagihan merupakan tampilan yang berisikan informasi data tagihan. Halaman detail data tagihan ini merupakan implementasi dari rancangan halaman detail data tagihan. Berikut gambar implementasi halaman detail data tagihan pada gambar 5.18 berikut :

| $\frac{1}{\sqrt{2}}$ and $\frac{1}{\sqrt{2}}$ |                                      |                     |                           |                                    |  |
|-----------------------------------------------|--------------------------------------|---------------------|---------------------------|------------------------------------|--|
| $\bullet$<br><b>AND</b><br>To restan. LE      | DATA TAGIHAN SPP SISIWA JANUARI 2023 |                     |                           |                                    |  |
| $\Xi$ . Example<br>III Felgmont               | HW  ENRING<br>                       |                     |                           |                                    |  |
| ment teacher                                  | labels - Christma                    |                     |                           |                                    |  |
| E. Insure<br>B. has blue.                     | C Data Tagrisei Januari 2021         |                     | (Distance beet passages)  |                                    |  |
| III. Sand tract frauna                        | <b>Rent light</b><br>₩               | <b>Longh Tagher</b> | <b>Burn</b>               | <b>Europe Tagrice</b><br>Important |  |
| The learning brings<br><sup>12</sup> Instage  | $1 - 100$                            | No 81200            | 9.14444                   | Bu II                              |  |
|                                               | 1:1044                               | No Japane           | $1.7440$ DVII             | Pa .tr                             |  |
| pain intercomp.<br><b>C. Inchestic</b>        | <b>E. American Province</b>          | No. 10 050          | 0 04000                   | Par Att                            |  |
| 1. basketparen                                | Total Taglian                        | No. 106.036         | 4.9430                    | $p_{10}$ . In .                    |  |
| 1.184440000                                   | 2-tummai terms                       |                     | 0.1001244                 | Pp.II                              |  |
|                                               | [] Data Pendakyanan                  |                     | $A := Der1022$            | $10^{13}$                          |  |
| Or Anningeri.                                 | TANSCAL.<br>MITCHE                   | mide                | $7 - 14 - 3228$           | As 100 MHZ                         |  |
| Or signer                                     | <b>Sing Balan Alak</b>               | ٠                   | 0.1442212                 | $N_{\rm H}$ (0.1)                  |  |
|                                               | Take Personage im-                   | 46.8                | $4 - 9282322$             | $n_{\rm B}$ in                     |  |
|                                               | <b>Status Permanental Ballie</b>     |                     | $m =$ Apr 2012            | $\alpha_{\rm B}$ .                 |  |
|                                               |                                      |                     | 71 000 2004               | $H_{\rm IR}$ . (ii)                |  |
|                                               | C Form Perdisyance                   |                     | $10 - 0.03727$            | log.1                              |  |
|                                               | Tangal fermalalar                    | 世                   | <b>Williams</b> and State |                                    |  |
|                                               | guidants.<br>Armen Most              |                     |                           |                                    |  |
|                                               | to str.                              |                     |                           |                                    |  |
|                                               | $\cdots$                             |                     |                           |                                    |  |
|                                               |                                      |                     |                           |                                    |  |

**Gambar 5. 18 Halaman Detail Tagihan**

#### 10. Halaman Data Pembayaran

Halaman ini merupakan tampilan data pembayaran yang telah diinput oleh operator. Halaman menu data pembayaran ini merupakan implementasi dari rancangan halaman menu data pembayaran. Berikut gambar implementasi halaman menu data pembayaran pada gambar 5.19 berikut :

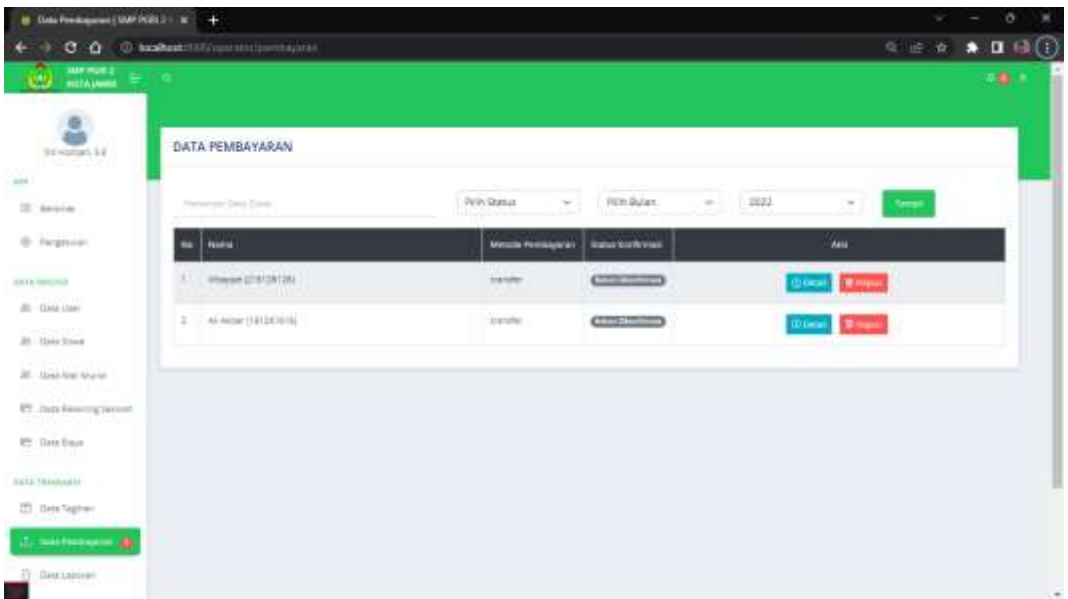

### **Gambar 5. 19 Halaman Data Pembayaran**

11. Halaman Detail Pembayaran

Halaman detail data pembayaran merupakan tampilan yang berisikan informasi data pembayaran. Halaman detail data pembayaran ini merupakan implementasi dari rancangan halaman detail data pembayaran. Berikut gambar implementasi halaman detail data pembayaran pada gambar 5.20 berikut :

| $\alpha$<br><b>CO</b><br>tion (boottage), L.O. | DETAIL PEMBAYARAN                    |                         |  |
|------------------------------------------------|--------------------------------------|-------------------------|--|
| IS increas                                     | <b>MISENHALLMAN</b>                  |                         |  |
| St. Atragmants                                 | Adorat Green                         | Aldaham                 |  |
| LAIA presenters                                | Factor (tim)                         | <b>STATE</b>            |  |
| $471 - 14444 + 14489$                          | <b>WITHAN TEXTURE</b>                |                         |  |
| ALC: Alain Street                              | <b>SURG-TERMS</b><br>المحاورة والمنا | $\sim$                  |  |
| (8) Instruments                                | insala lapse                         | <b>Michigan</b>         |  |
| PT . Date Salestyle Decrees                    | Tour Taylor                          | As 141,000              |  |
| <b>CT: Most Asso</b>                           | RESERVATION PERSON                   |                         |  |
| <b>Lola thinner</b>                            | Dair Pergrim                         | $3 - 20$                |  |
| T. Hee Tagton                                  | <b>Justice Geography</b>             | $-101010100$            |  |
| <b>Southernoon</b>                             | <b>Joseph Housing</b>                | 1981.                   |  |
| 11 Instigment                                  | <b>NESTRAS NINE TIBUM</b>            |                         |  |
|                                                | Born Tusser                          | 301371                  |  |
| 10 locating-act<br>TWO Adapted                 | Associated Associations              | EDITORS.                |  |
|                                                | Ferry Newsay                         | TOWER POSTS.            |  |
|                                                | <b>TECHNIC PERMITANCE</b>            |                         |  |
|                                                | <b>Historic Pennsylvani</b>          | Limited St.             |  |
|                                                | For paint Personaus and              | 17 Mount 2021 14:15     |  |
|                                                | (emet frei Nation)                   | As 19726                |  |
|                                                | Justice thril School's               | 102 TRUNK               |  |
|                                                | AUCEFINANCE                          | Links Burn dress        |  |
|                                                | DOM FORFIND                          | Belowed Lincoln Harvard |  |
|                                                | Total Permanent<br>الاستقال والوسي   | <b>Benut stage</b>      |  |
|                                                | To spot runtimest                    |                         |  |
|                                                | <b><i><u>Difference</u></i></b>      |                         |  |

**Gambar 5. 20 Halaman Detail Pembayaran**

### 12. Halaman Laporan Tagihan

Halaman ini merupakan tampilan laporan tagihan yang telah dibayar maupun belum dibayar. Halaman laporan ini merupakan implementasi dari rancangan halaman menu laporan. Berikut gambar implementasi halaman data laporan tagihan pada gambar 5.21 berikut :

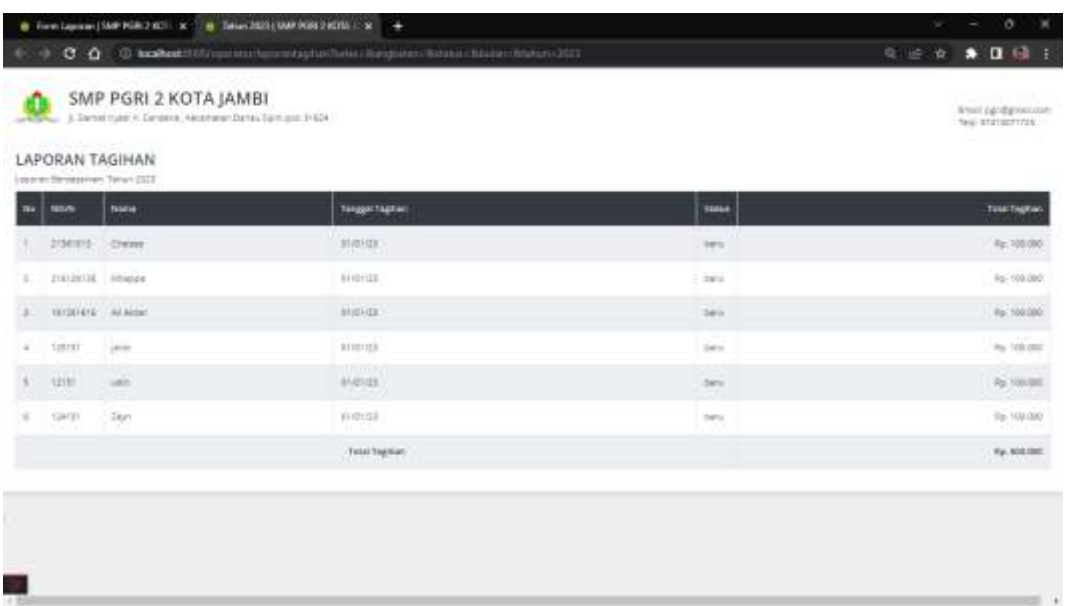

# **Gambar 5. 21 Halaman Laporan Tagihan**

13. Halaman Laporan Pembayaran

Halaman ini merupakan tampilan laporan pembayaran yang telah dibayar maupun belum dibayar. Halaman laporan ini merupakan implementasi dari rancangan halaman menu laporan. Berikut gambar implementasi halaman data laporan pembayaran pada gambar 5.22 berikut :

| $C_0$<br>SMP PGRI 2 KOTA JAMBI<br>a blank hand it despite "delarger" throughly main that's | O Brand Laboratory (Version National entropy) (Network Bang Address Bang Blucket Library and DV) |                    |                       |                      |                     | Q. 出 ☆ | あほら上<br>Enat cardiateixer<br>THE STATESTICS.<br><b>Controlled Avenue</b> |
|--------------------------------------------------------------------------------------------|--------------------------------------------------------------------------------------------------|--------------------|-----------------------|----------------------|---------------------|--------|--------------------------------------------------------------------------|
| LAPORAN PEMBAYARAN<br>Logician Renossiment Tehan 2022                                      |                                                                                                  |                    |                       |                      |                     |        |                                                                          |
| <b>Bance</b><br>m                                                                          | <b>Seize</b>                                                                                     | <b>Terupations</b> | <b>Metally Easter</b> | <b>Tenn Farthway</b> | Terrapoliticalments |        | <b>Londa's Ellinger</b>                                                  |
| <b>Magelliensm</b>                                                                         | $\mathbf{m}$                                                                                     | mates              | media                 | <b>BELY-DAIMYVIE</b> |                     |        | <b>NL 100.00</b>                                                         |
| Ad-Arbac (1923) provide                                                                    | $\sim$                                                                                           | <b>TIVINGS</b>     | menter                | Bey F SALINYWE       |                     |        | Re. 100.000                                                              |
|                                                                                            |                                                                                                  | TeleChrysler       |                       |                      |                     |        | $\delta\mu$ paleons                                                      |
|                                                                                            |                                                                                                  |                    |                       |                      |                     |        |                                                                          |
|                                                                                            |                                                                                                  |                    |                       |                      |                     |        |                                                                          |
|                                                                                            |                                                                                                  |                    |                       |                      |                     |        |                                                                          |
|                                                                                            |                                                                                                  |                    |                       |                      |                     |        |                                                                          |
|                                                                                            |                                                                                                  |                    |                       |                      |                     |        |                                                                          |
|                                                                                            |                                                                                                  |                    |                       |                      |                     |        |                                                                          |

**Gambar 5. 22 Halaman Laporan Pembayaran**

14. Halaman Laporan Rekap Pembayaran

Halaman ini merupakan tampilan laporan rekap pembayaran yang telah dibayar maupun belum dibayar. Halaman laporan ini merupakan implementasi dari rancangan halaman menu laporan. Berikut gambar implementasi halaman data laporan rekap pembayaran pada gambar 5.23 berikut :

|              |                    | LAPORAN REKAP PEMBAYARAN<br>Location Relies Permissioner 189 Secondering Tahun Astron (2022/2023) |                                 |                                         |                       |           |               |                 |                |                         |                             |               |        |                    |
|--------------|--------------------|---------------------------------------------------------------------------------------------------|---------------------------------|-----------------------------------------|-----------------------|-----------|---------------|-----------------|----------------|-------------------------|-----------------------------|---------------|--------|--------------------|
| $\mathbf{u}$ | <b>SELVE</b>       | <b>Note</b>                                                                                       | M.                              | AIR                                     | w                     | 1241      | <b>Box</b>    | <b>DAG</b>      | JH.            | Tel:                    | <b>Mar</b>                  | <b>But</b>    | -      | 24V                |
|              | 101201818 Wildeler | <b>STATISTICS</b>                                                                                 | <b>TELEVISION</b><br><b>PEC</b> | $\mathbb{R}^n \rightarrow \mathbb{R}^n$ | <b>TECH</b><br>$\sim$ | <b>PO</b> | $\rightarrow$ | <b>All Card</b> | $\sim$         | <b>The Company</b><br>- | $-100$<br>m.                | <b>DOM: Y</b> | $\sim$ | The con-<br>$\sim$ |
| x            | 2/361818           | <b>Crains</b>                                                                                     | <b>ALCOHOL:</b>                 | <b>Street</b>                           | 3.4                   | n.        | and it        | $\sim$          | <b>SEP</b>     | <b>COL</b>              | $\mathcal{M}_{\mathcal{B}}$ | <b>SEC</b>    | $\sim$ | $\sim$             |
|              | $-111$<br>staint.  | 1 percent                                                                                         | ×                               | $\sim$                                  | 54.                   | ×         | ×             | ۰               | $\sim$         | $\sim$                  | ×                           | $\sim$        | ×      | $\sim$             |
| $\alpha$     | DESERT House       |                                                                                                   | ×                               | $\sim$                                  | ×.                    | n         | $\sim$        | $\sim$          | <b>TERTIER</b> | La .                    |                             | $\sim$        | ×      | $\sim$             |
|              | 12361              | <b>SALE</b>                                                                                       | $\sim$ $\sim$                   | $\sim$                                  | $\sim$ $-$            | $\sim$ 10 | $\sim$        | $\sim$          | $-1$           | 2500                    | <b>STEP</b>                 | $-$           | $\sim$ | $\sim$             |
|              | 124191             | <b>Zion</b>                                                                                       |                                 | 松川三郎                                    | 32                    | bs.       | 227           | $\sim$          | m3             | 清                       | $\mathcal{L}(\mathbb{R})$   | $\sim$        | $\pm$  | $\pm$<br>٠         |

**Gambar 5. 23 Halaman Laporan Rekap Pembayaran**

#### **5.1.4 Implementasi Rancangan Output Wali**

1. Halaman Data Tagihan

Halaman ini merupakan tampilan data tagihan yang telah diinput oleh operator. Halaman menu data tagihan ini merupakan implementasi dari rancangan halaman menu data tagihan. Berikut gambar implementasi halaman menu data tagihan pada gambar 5.24 berikut :

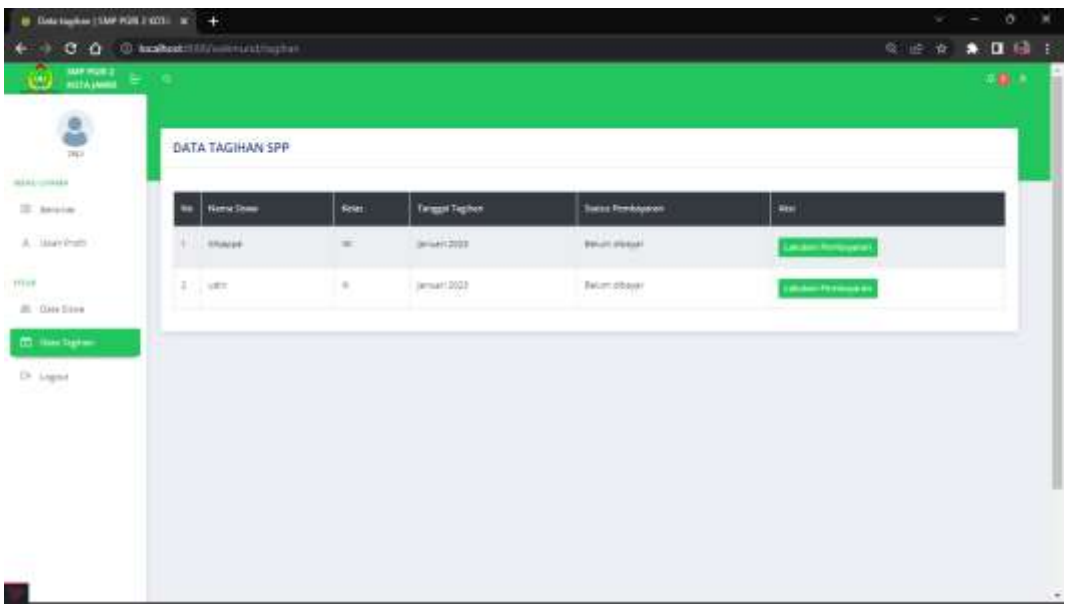

## **Gambar 5. 24 Halaman Data Tagihan**

2. Halaman Menu Utama / Beranda

Halaman beranda merupakan tampilan beranda pada wali murid. Berikut gambar implementasi halaman beranda pada gambar 5.33 berikut :

| e =                                           |                                                                                                    |                                                            |                                                                   | a. |
|-----------------------------------------------|----------------------------------------------------------------------------------------------------|------------------------------------------------------------|-------------------------------------------------------------------|----|
| ÷<br>wras allow."<br>W. bench.<br>E. Listense | between Manage From W.<br>Also che duel è certain la glassi sono indictionale dovenire possibilità.<br>UNIVERSITY ENTERT<br>Literatus Installer |                                                            | Total Date<br>Philadelphia                                        | à  |
| <b>What</b>                                   | Kertz VIV Musen                                                                                                    | Ranta 5PP salls                                            | <b>Nurther</b>                                                    |    |
| III. Tips like                                | <b>Allegal Manager</b><br>been.                                                                                                    | <b>Engine Director</b><br><b>Select</b><br><b>Separate</b> | Toghan 3PF Balan udm<br><b>Service</b><br>Toplay 94 Australian Rd |    |
| C: Die Yapter                                 | ×                                                                                                    | Diff.                                                      | 20 members and the                                                |    |
| (ii) Haller                                   | $\frac{4\pi}{\sqrt{3}}$                                                                                                    | 44                                                         |                                                                   |    |
|                                               | $\sim$<br>- 10                                                                                                    | $\sim$<br><b>Brother</b>                                   |                                                                   |    |
|                                               | <b>OH</b><br>٠                                                                                                    | $\sim$<br>p.                                               |                                                                   |    |
|                                               | tan-                                                                                                    | $\sim$                                                     |                                                                   |    |
|                                               | big.                                                                                                    | 20<br>$1.4 - 1.4$                                          |                                                                   |    |
|                                               | 341.<br>. .                                                                                                    | <b>COM</b><br>$\sim$<br><b>Holland</b>                     | c                                                                 |    |
|                                               | Just.                                                                                                    | then.                                                      |                                                                   |    |
|                                               | té pi                                                                                                    | <b>Volume</b>                                              |                                                                   |    |
|                                               | an -<br>Air.<br><b>Service</b>                                                                                                    | w<br>Agr.<br>. .                                           |                                                                   |    |
|                                               | 19.61                                                                                                    | 100                                                        |                                                                   |    |
|                                               | .<br>200                                                                                                    | <b>Color</b><br>100<br>- 13                                |                                                                   |    |
|                                               |                                                                                                    |                                                            |                                                                   |    |
| с                                             |                                                                                                    |                                                            |                                                                   |    |

**Gambar 5. 25 Halaman Beranda**

#### 3. Halaman Detail Tagihan

Halaman detail data tagihan merupakan tampilan yang berisikan informasi data tagihan. Halaman detail data tagihan ini merupakan implementasi dari rancangan halaman detail data tagihan. Berikut gambar implementasi halaman detail data tagihan pada gambar 5.26 berikut :

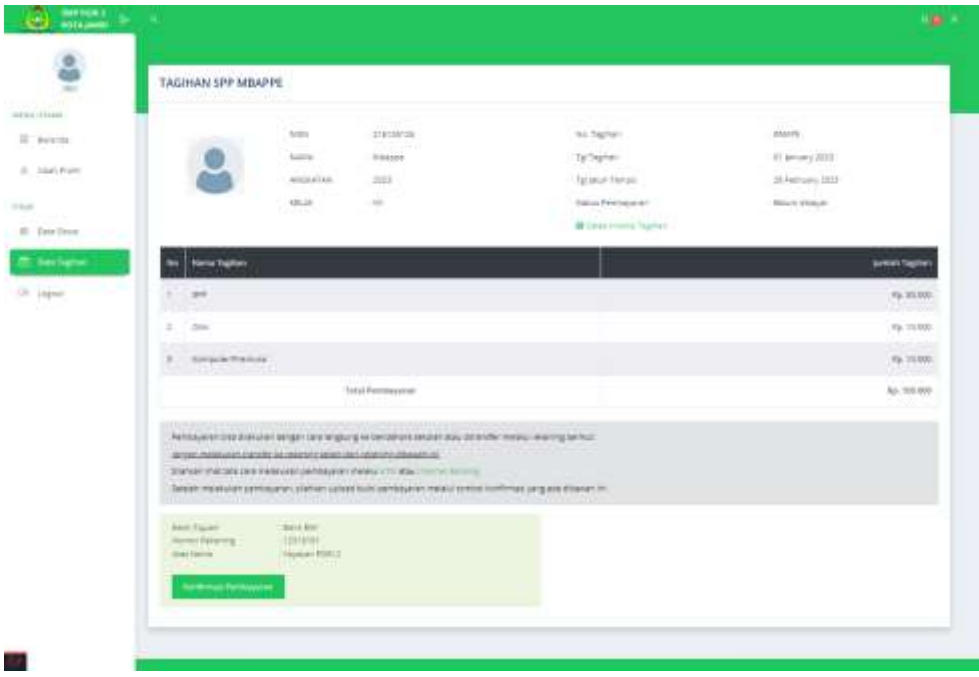

**Gambar 5. 26 Halaman Detail Tagihan**

4. Halaman Detail Pembayaran

Halaman detail data pembayaran merupakan tampilan yang berisikan informasi data pembayaran. Halaman detail data pembayaran ini merupakan implementasi dari rancangan halaman detail data pembayaran. Berikut gambar implementasi halaman detail data pembayaran pada gambar 5.27 berikut :

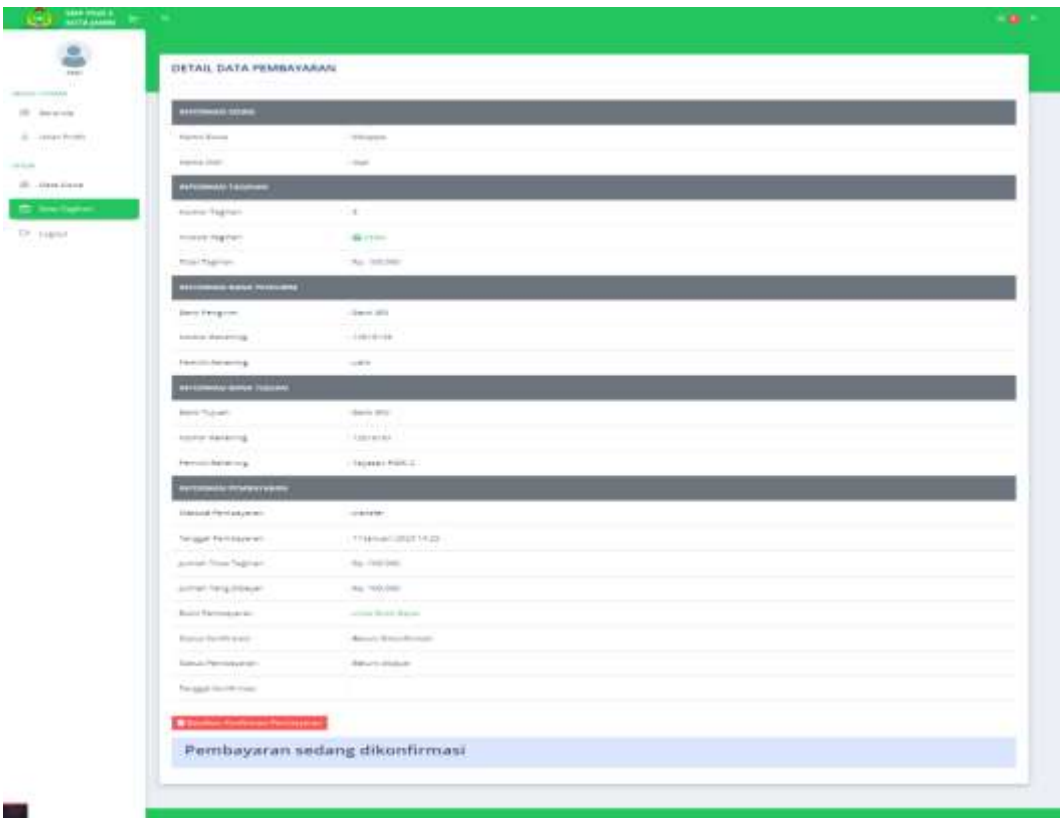

**Gambar 5. 27 Halaman Detail Pembayaran**

5. Halaman Data Siswa

Halaman ini merupakan tampilan data siswa yang telah diinput oleh operator. Halaman menu data siswa ini merupakan implementasi dari rancangan halaman menu data siswa. Berikut gambar implementasi halaman menu data siswa pada gambar 5.28 berikut :

| $\qquad \qquad \bullet \quad \text{Data linearly} \text{MAP-NSG-1:} \text{MTPA} \; \vdots \quad \text{in} \quad \bullet \quad \bullet \quad$                                                                                                    |                           |              |                                            |                | ø<br>н<br>w.<br><b>Contract</b> |
|----------------------------------------------------------------------------------------------------|---------------------------|--------------|--------------------------------------------|----------------|---------------------------------|
| ۰                                                                                                    |                           |              |                                            |                | 交流女 兼理日主                        |
| $\begin{array}{lllll} \text{number of } 1 & \text{in} \  \, \text{and} \  \, & \text{in} \  \, \text{and} \  \, & \text{in} \  \, \text{and} \  \, & \text{in} \  \, \text{and} \  \, & \text{in} \  \, \text{and} \  \, & \text{in} \  \, \text{and} \  \, & \text{in} \  \, \text{and} \  \, & \text{in} \  \, \text{and} \  \, & \text{in} \  \, \text{and} \  \, & \text{in} \  \, \text{and} \  \, & \text{in} \  \, \text{$<br><b>COMPANY</b> |                           |              |                                            |                | 191                             |
| $\mathbf{e}_0$                                                                                                    | DATA SISWA                |              |                                            |                |                                 |
| mini-create                                                                                                    |                           |              |                                            |                |                                 |
| III bearing                                                                                                    | News Terms<br>$\sim$      | <b>Reles</b> | <b>Arghment</b>                            | <b>Kens SH</b> | <b>Hays Selvies</b>             |
| A. Maryleys                                                                                                    | $1 - 400$<br><b>LETTY</b> | $-40.7$      | $\frac{1}{2} \left( \frac{1}{2} \right)^2$ | <b>Showing</b> | At Hermitt                      |
| TITHE.<br>A meter                                                                                                    | $2$ Musps<br>210720128    | w            | post                                       | 2200000        | Au minimile                     |
| 22 Steel Spring                                                                                                    |                           |              |                                            |                |                                 |
| 7.11<br>Dr. Lignid                                                                                                    |                           |              |                                            |                |                                 |
| a Cr                                                                                                    |                           |              |                                            |                |                                 |
|                                                                                                    |                           |              |                                            |                |                                 |
|                                                                                                    |                           |              |                                            |                |                                 |
|                                                                                                    |                           |              |                                            |                |                                 |
|                                                                                                    |                           |              |                                            |                |                                 |
|                                                                                                    |                           |              |                                            |                |                                 |
|                                                                                                    |                           |              |                                            |                | $\epsilon$                      |

**Gambar 5. 28 Halaman Data Siswa**

6. Halaman Detail Siswa

Halaman detail data siswa merupakan tampilan yang berisikan informasi data siswa. Halaman detail data siswa ini merupakan implementasi dari rancangan halaman detail data siswa. Berikut gambar implementasi halaman detail data siswa pada gambar 5.29 berikut :

| ÷                | OETAIL DATA SIVAR                  |                               |                        |
|------------------|------------------------------------|-------------------------------|------------------------|
|                  |                                    |                               |                        |
| select all basis |                                    |                               |                        |
| 22 Inventor      |                                    |                               |                        |
| E. months        |                                    |                               |                        |
|                  |                                    |                               |                        |
| <b>R. Herman</b> |                                    |                               |                        |
| 22. Ann August   | <b>Branch Brown</b>                | <b>County</b>                 |                        |
|                  | men.<br><b>State State</b><br>man. | <b>Septime</b><br>Æ<br>110101 |                        |
| Dr Japan's       | <b>TWAI</b>                        |                               |                        |
|                  | <b>ANGEL</b><br><b>State</b>       | ÷.                            |                        |
|                  | <b>Sylvan</b>                      | 2.1001103333                  |                        |
|                  | $\sim$<br>To Fishery               | Likelingstretch.com           |                        |
|                  | <b>State Line</b>                  | $-01 + 0414 + 14$             |                        |
|                  | Il hailur 199                      |                               |                        |
|                  | <b>Harry</b>                       |                               | <b>Service Tracket</b> |
|                  | $-100$                             |                               | 36, 36, 66             |
|                  | ٠<br>- Fords                       |                               | 36.76446               |
|                  | 1 Annetwin                         |                               | $76 - 9444$            |
|                  |                                    | Total Trailers                | $40 - 1988$            |
|                  | 3-locations by to 1991             |                               |                        |

**Gambar 5. 29 Halaman Detail Siswa**

#### **5.2 PENGUJIAN SISTEM**

Pengujian sistem adalah tahap pengujian terhadap hasil rancangan yang telah dibuat. Pengujian sistem dilakukan menggunakan metode *blackbox testing* untuk memastikan bahwa *software* yang telah dibuat telah sesuai desainnya dan semua fungsi dapat dipergunakan dengan baik tanpa ada kesalahan.

Menurut Shihab [52] "Black Box Testing merupakan pengujian yang berfokus pada spesifikasi fungsional dari perangkat lunak, tester dapat mendefinisikan kumpulan kondisi input dan melakukan pengetesan pada spesifikasi fungsional program." Menurut Shihab mengemukakan ciri-ciri blackbox testing, diantaranya sebagai berikut:

- 1. Black Box Testing berfokus pada kebutuhan fungsional pada software, berdasarkan pada spesifikasi kebutuhan dari software.
- 2. Black Box Testing bukan teknik alternative daripada white box testing. Lebih dari pada itu, ia merupakan pendekatan pelengkap dalam mencakup error dengan kelas yang berbeda dari metode white box testing.
- 3. Black Box Testing melakukan pengujian tanpa pengetahuan detil struktur internal dari sistem atau komponen yang dites, juga disebut sebagai behavioral testing, specification-based testing, input/output testing atau functional testing.

Dengan adanya pengujian blackbox testing ini diharapkan jika ada kesalahan maupun kekurangan di dalam aplikasi dapat segera diketahui sedini mungkin oleh peneliti.

### 1. Pengujian Halaman Menu Login

Pengujian *Login* digunakan untuk memastikan bahwa Halaman Menu *Login* telah dapat digunakan dengan baik dan sesuai dengan fungsinya.

| <b>Modul</b> yang | <b>Prosedur</b>          |                                      | Hasil yang               | <b>Hasil</b> yang                 | <b>Kesimpul</b> |
|-------------------|--------------------------|--------------------------------------|--------------------------|-----------------------------------|-----------------|
| diuji             | Pengujian                | <b>Masukan</b>                       | diharapkan               | didapat                           | an              |
| Login             | Masukkan                 | Email dan<br>÷.                      | - Berhasil               | -Berhasil                         | <b>Berhasil</b> |
| (berhasil)        | dan<br>email             | Password                             | login                    | Login                             |                 |
|                   | password<br>dengan benar | sesuai<br>yang<br>dengan<br>database | Masuk ke<br>dalam sistem | - User masuk<br>kedalam<br>sistem |                 |
| Login             | Masukkan                 | Email dan<br>÷.                      | -Sistem                  | -Sistem                           | <b>Berhasil</b> |
| (gagal)           | dan<br>email             | password                             | kembali                  | menampilkan                       |                 |
|                   | password<br>yang         | tidak sesuai                         | menampilkan              | ulang<br>menu                     |                 |
|                   | salah                    | dengan                               | menu login               | login                             |                 |
|                   |                          | database                             |                          |                                   |                 |

**Tabel 5. 1 Pengujian Halaman Menu** *Login* **Operator**

2. Pengujian Halaman Menu Beranda

Pengujian menu beranda digunakan untuk memastikan bahwa halaman menu

utama telah dapat digunakan dengan baik dan sesuai dengan fungsi.

| Modul      | <b>Prosedur</b> |                | Hasil yang | Hasil yang   |            |
|------------|-----------------|----------------|------------|--------------|------------|
| yang diuji | Pengujian       | <b>Masukan</b> | diharapkan | didapat      | Kesimpulan |
| Halaman    | - Berhasil      | Login          | Tampil     | Tampil       | Baik       |
| Beranda    | Login           |                | Halaman    | halaman      |            |
|            | Tampilkan       |                | Menu       | Menu         |            |
|            | menu beranda    |                | beranda    | beranda      |            |
|            |                 |                |            | beserta menu |            |
|            |                 |                |            | Pengaturan,  |            |
|            |                 |                |            | User, Siswa, |            |
|            |                 |                |            | Wali Murid,  |            |
|            |                 |                |            | Rekening     |            |
|            |                 |                |            | sekolah,     |            |
|            |                 |                |            | Biaya,       |            |
|            |                 |                |            | Tagihan,     |            |
|            |                 |                |            | Pembayaran,  |            |
|            |                 |                |            | Laporan dan  |            |

**Tabel 5. 2 Pengujian Halaman Beranda**

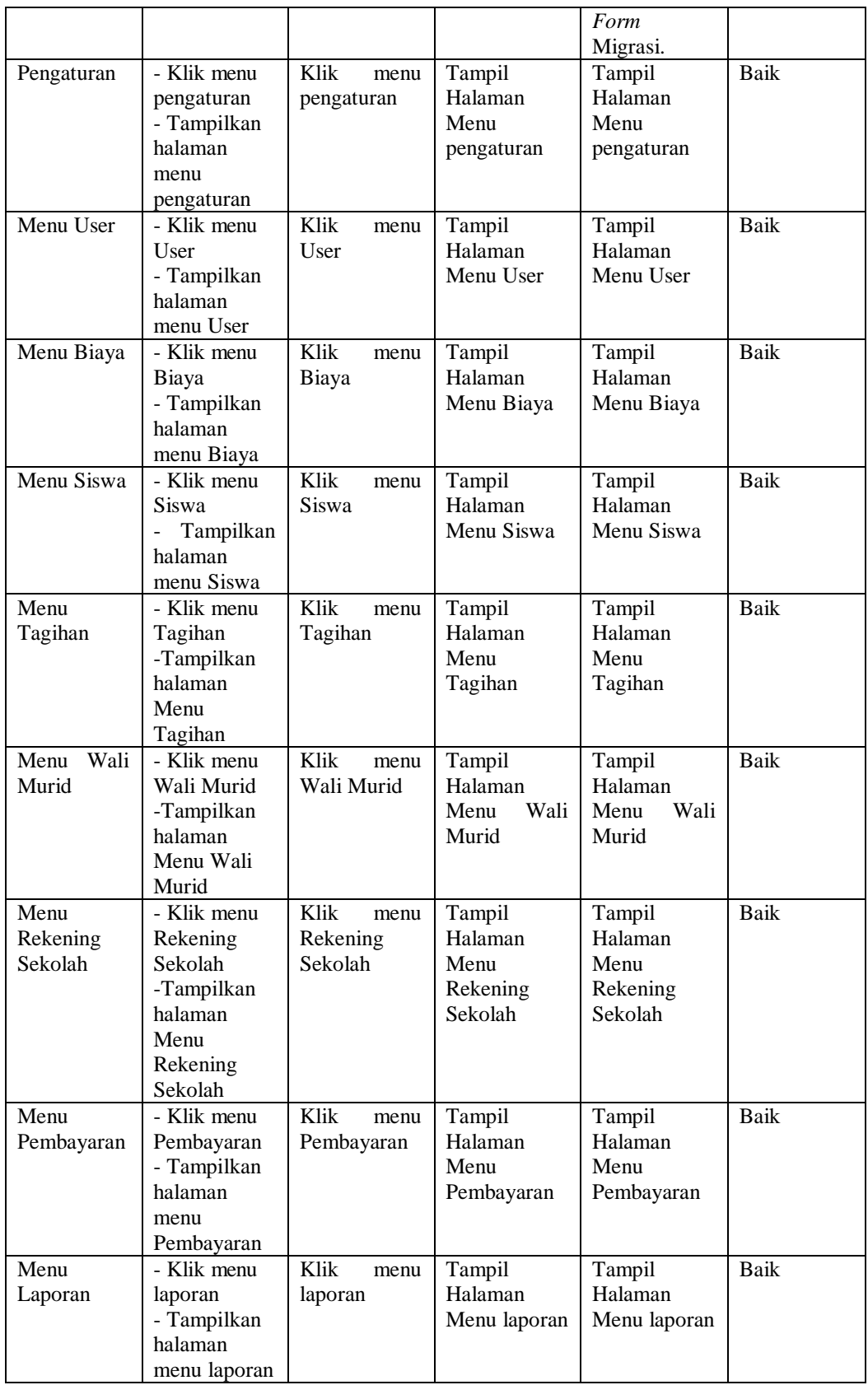

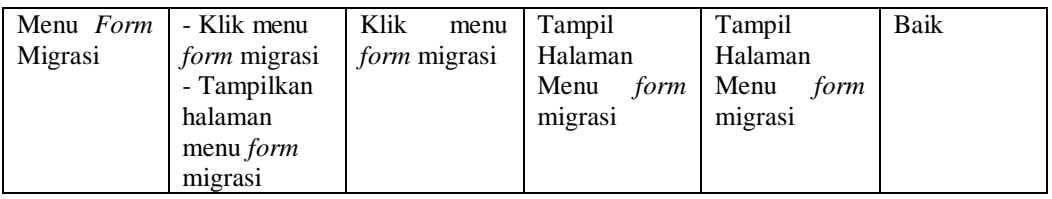

## 3. Pengujian Halaman Menu Pengaturan

Pengujian menu data pengaturan digunakan untuk memastikan bahwa fungsi tambah, fungsi edit data pengaturan dapat digunakan dengan baik sesuai dengan fungsinya.

| Modul                            | Prosedur                                                                                                    | <b>Masukan</b>                                                                          | Hasil yang                                        | <b>Hasil</b>                                                      | Kesimpula   |
|----------------------------------|----------------------------------------------------------------------------------------------------|-----------------------------------------------------------------------------------------|---------------------------------------------------|-------------------------------------------------------------------|-------------|
| yang diuji                       | Pengujian                                                                                                    |                                                                                         | diharapka                                         | yang                                                              | $\mathbf n$ |
|                                  |                                                                                                    |                                                                                         | $\mathbf n$                                       | didapat                                                           |             |
| Tambah<br>data<br>pengatura<br>n | Klik<br>tombol<br>tambah.<br>Tampilkan<br>halaman<br>tambah<br>pengaturan                                                                 | data<br>Input<br>pengaturan<br>lengkap.<br>Klik simpan.                                 | Tampil<br>pesan "Data<br>berhasil<br>ditambah ".  | Tampilka<br>data<br>n<br>yang<br>ditambah<br>pada<br>tabel.       | Baik.       |
| Edit<br>data<br>pengatura<br>n   | Pilih<br>data<br>pada tabel.<br>Klik<br>tombol<br>edit.<br>Tampilkan<br>$\overline{\phantom{0}}$<br>halaman<br>edit<br>data<br>pengaturan | data<br>Input<br>pengaturanyan<br>g telah di edit<br>dengan<br>lengkap.<br>Klik simpan. | Tampil<br>pesan "Data<br>berhasil<br>di<br>edit". | Tampilka<br>data<br>n<br>di<br>yang<br><i>edit</i> pada<br>tabel. | Baik.       |

**Tabel 5. 3 Pengujian Halaman Menu Pengaturan**

#### 4. Pengujian Halaman Menu Data User

Pengujian menu data *user* digunakan untuk memastikan fungsi tambah, fungsi edit, fungsi detail dan fungsi hapus data *user* dapat digunakan dengan baik sesuai dengan fungsinya.

| <b>Modul</b>                   | <b>Prosedur</b>                                                                                                    |                                                                                                    | <b>Hasil</b> yang                                         | <b>Hasil yang</b>                                    |            |
|--------------------------------|----------------------------------------------------------------------------------------------------|----------------------------------------------------------------------------------------------------|-----------------------------------------------------------|------------------------------------------------------|------------|
| yang diuji                     | Pengujian                                                                                                    | <b>Masukan</b>                                                                                                    | diharapkan                                                | didapat                                              | Kesimpulan |
| Tambah<br>data User            | Klik tombol<br>$\blacksquare$<br>tambah.<br>Tampilkan<br>halaman<br>tambah<br>User.                                                                                  | Input<br>data<br>User<br>lengkap.<br>Klik<br>simpan.                                                                                  | Tampil pesan<br>"Data berhasil<br>ditambah ".             | Tampilkan<br>data<br>yang<br>ditambah<br>pada tabel. | Baik.      |
| Tambah<br>data User<br>kosong  | Klik tombol<br>÷.<br>tambah.<br>Tampilkan<br>÷,<br>halaman<br>tambah<br>User.                                                                                        | Input<br>$\overline{\phantom{0}}$<br>data<br><b>User</b><br>tidak<br>lengkap.<br>Klik<br>simpan.                                      | Tampil pesan<br>"Harap<br>diisi<br>kolom ini".            | tidak<br>Data<br>tampil pada<br>tabel.               | Baik.      |
| Edit<br>data<br><b>User</b>    | Pilih<br>data<br>÷.<br>pada tabel.<br>Klik tombol<br>edit.<br>Tampilkan<br>halaman<br>edit<br>data<br>User.                                                          | Input<br>$\overline{\phantom{0}}$<br>data user<br>yang<br>telah di<br>edit<br>dengan<br>lengkap.<br>Klik<br>$\blacksquare$<br>simpan. | Tampil pesan<br>"Data berhasil<br>di edit".               | Tampilkan<br>data yang di<br>edit<br>pada<br>tabel.  | Baik.      |
| Edit<br>data<br>User<br>kosong | Pilih<br>data<br>÷.<br>pada tabel.<br>Klik tombol<br>÷,<br>edit.<br>Tampilkan<br>halaman<br>edit<br>data<br>User.                                                    | Input<br>$\sim$<br>data user<br>yang<br>telah di<br>edit<br>tidak<br>lengkap.<br>Klik<br>simpan.                                      | Tampil pesan<br>"Harap<br>diisi<br>kolom ini".            | tidak<br>Data<br>tampil<br>pada<br>tabel.            | Baik.      |
| Detail data<br>User            | Klik<br>menu<br>detail.<br>Tampilkan<br>halaman<br>menu detail<br>User.                                                                                              | Klik<br>menu<br>detail User.                                                                                                    | Tampil<br>halaman menu<br>detail<br>data<br>User.         | Tampil<br>halaman<br>menu detail<br>data User.       | Baik.      |
| Hapus data<br><b>User</b>      | Pilih<br>data<br>÷,<br>yang akan di<br>hapus.<br>Klik hapus.<br>Tampil<br>pesan<br>peringatan"<br>Apakah<br>anda<br>ingin<br>data<br>hapus<br>"OK<br>$\text{ini}$ "? | Klik<br>hapus.<br>Klik<br>OK.                                                                                                    | Tampil pesan<br>peringatan<br>"Data berhasil<br>dihapus". | Data<br>yang<br>dipilih<br>terhapus<br>pada tabel.   | Baik.      |

**Tabel 5. 4 Pengujian Halaman Menu Data** *User*

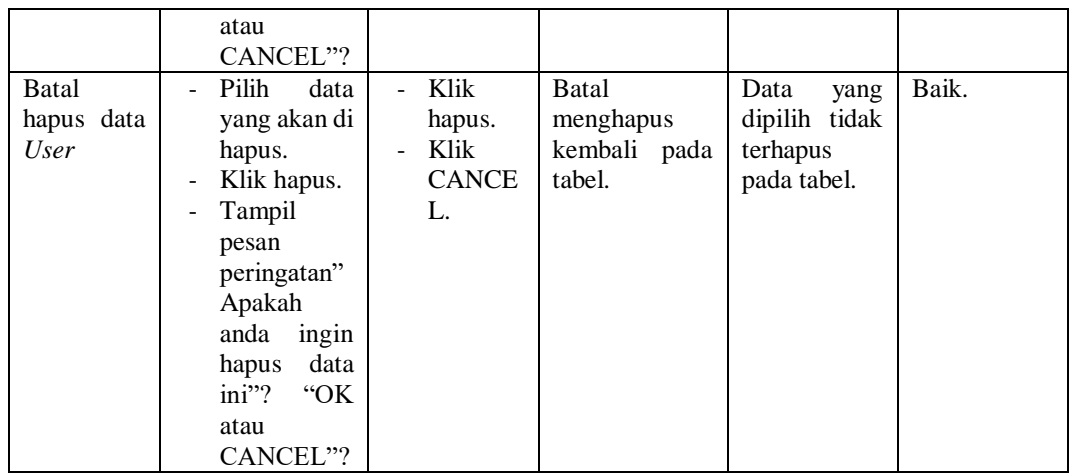

5. Pengujian Halaman Menu Data Siswa

Pengujian menu data siswa digunakan untuk memastikan fungsi tambah, fungsi cari, fungsi edit, fungsi detail dan fungsi hapus data siswa dapat digunakan dengan baik sesuai dengan fungsinya.

**Tabel 5. 5 Pengujian Halaman Menu Data Siswa**

| Modul                                         | Prosedur                                                                                 | <b>Masukan</b>                                                                  | Hasil yang                                     | Hasil yang                                                                   | Kesimpulan |
|-----------------------------------------------|------------------------------------------------------------------------------------------|---------------------------------------------------------------------------------|------------------------------------------------|------------------------------------------------------------------------------|------------|
| yang diuji                                    | Pengujian                                                                                |                                                                                 | diharapkan                                     | didapat                                                                      |            |
| data<br>Cari<br>siswa                         | Pilih kategori<br>$\equiv$<br>pencarian.<br>data<br>Input<br>ingin<br>yang<br>dicari.    | Inputkan<br>data<br>yang<br>dicari sesuai<br>dengan data<br>yang ada.           | Data<br>ditemukan.                             | siswa<br>Data<br>ditemukan<br>dan<br>tampil<br>pada tabel.                   | Baik.      |
| Cari<br>data<br>siswa salah<br>atau<br>kosong | Pilih<br>$\equiv$<br>kategori<br>pencarian.<br>Input<br>data<br>ingin<br>yang<br>dicari. | Inputkan<br>data yang di<br>tidak<br>cari<br>sesuai<br>dengan data<br>yang ada. | tidak<br>Data<br>ditemukan.                    | siswa<br>Data<br>tidak<br>ditemukan<br>tidak<br>dan<br>tampil pada<br>tabel. | Baik.      |
| Tambah<br>data siswa                          | Klik tombol<br>tambah.<br>Tampilkan<br>halaman<br>tambah<br>siswa.                       | Input<br>÷.<br>data<br>siswa<br>lengkap.<br>Klik<br>simpan.                     | Tampil pesan<br>"Data berhasil<br>ditambah ".  | Tampilkan<br>data<br>yang<br>ditambah<br>pada tabel.                         | Baik.      |
| Tambah<br>data siswa<br>kosong                | Klik tombol<br>tambah.<br>Tampilkan<br>halaman                                           | Input<br>$\overline{a}$<br>data<br>siswa<br>tidak<br>lengkap.                   | Tampil pesan<br>diisi<br>"Harap<br>kolom ini". | tidak<br>Data<br>tampil<br>pada<br>tabel.                                    | Baik.      |

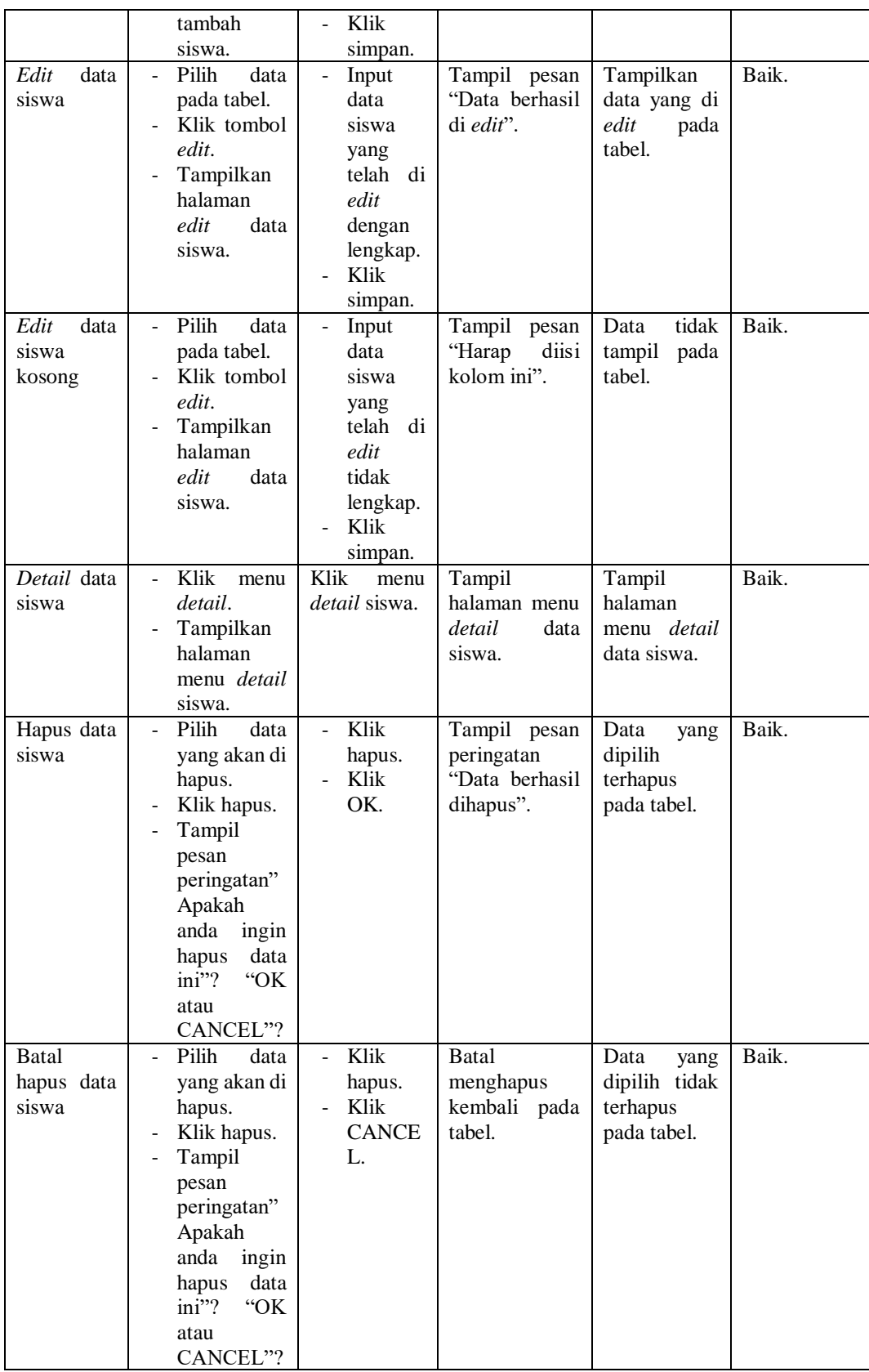

6. Pengujian Halaman Menu Data Wali Murid

Pengujian menu data wali murid digunakan untuk memastikan fungsi tambah, fungsi edit, fungsi detail dan fungsi hapus data wali murid dapat digunakan dengan baik sesuai dengan fungsinya.

| <b>Modul</b>                              | <b>Prosedur</b>                                                                                                    |                                                                                                  | <b>Hasil</b> yang                                       | <b>Hasil</b> yang                                                 |            |
|-------------------------------------------|----------------------------------------------------------------------------------------------------|--------------------------------------------------------------------------------------------------|---------------------------------------------------------|-------------------------------------------------------------------|------------|
| yang diuji                                | Pengujian                                                                                                    | <b>Masukan</b>                                                                                   | diharapkan                                              | didapat                                                           | Kesimpulan |
| Tambah<br>wali<br>data<br>murid           | Klik tombol<br>$\equiv$<br>tambah.<br>Tampilkan<br>halaman<br>tambah wali<br>murid.                                     | Input<br>$\mathbb{R}^{\mathbb{Z}}$<br>data wali<br>murid<br>lengkap.<br>Klik<br>simpan.          | Tampil pesan<br>"Data berhasil<br>ditambah ".           | Tampilkan<br>data<br>yang<br>ditambah<br>pada tabel.              | Baik.      |
| Tambah<br>data<br>wali<br>murid<br>kosong | Klik tombol<br>tambah.<br>Tampilkan<br>$\overline{\phantom{0}}$<br>halaman<br>tambah wali<br>murid.                     | Input<br>data wali<br>murid<br>tidak<br>lengkap.<br>Klik<br>simpan.                              | Tampil<br>pesan<br>"Harap<br>diisi<br>kolom ini".       | tidak<br>Data<br>tampil<br>pada<br>tabel.                         | Baik.      |
| Edit<br>data<br>wali murid                | Pilih<br>data<br>pada tabel.<br>Klik tombol<br>edit.<br>Tampilkan<br>halaman<br>edit<br>data<br>wali murid.             | Input<br>data wali<br>murid<br>yang<br>telah di<br>edit<br>dengan<br>lengkap.<br>Klik<br>simpan. | Tampil pesan<br>"Data berhasil<br>di edit".             | Tampilkan<br>data yang di<br>edit<br>pada<br>tabel.               | Baik.      |
| data<br>Edit<br>wali murid<br>kosong      | Pilih<br>data<br>÷.<br>pada tabel.<br>Klik tombol<br>L.<br>edit.<br>Tampilkan<br>halaman<br>edit<br>data<br>wali murid. | Input<br>data wali<br>murid<br>yang<br>telah di<br>edit<br>tidak<br>lengkap.<br>Klik<br>simpan.  | Tampil<br>pesan<br>"Harap<br>diisi<br>kolom ini".       | tidak<br>Data<br>tampil<br>pada<br>tabel.                         | Baik.      |
| Detail data<br>wali murid                 | Klik<br>menu<br>detail.<br>Tampilkan<br>$\overline{\phantom{0}}$<br>halaman<br>menu <i>detail</i><br>wali murid.        | Klik<br>menu<br>detail<br>wali<br>murid.                                                         | Tampil<br>halaman menu<br>detail<br>data<br>wali murid. | Tampil<br>halaman<br>menu <i>detail</i><br>wali<br>data<br>murid. | Baik.      |

**Tabel 5. 6 Pengujian Halaman Menu Data Wali Murid**

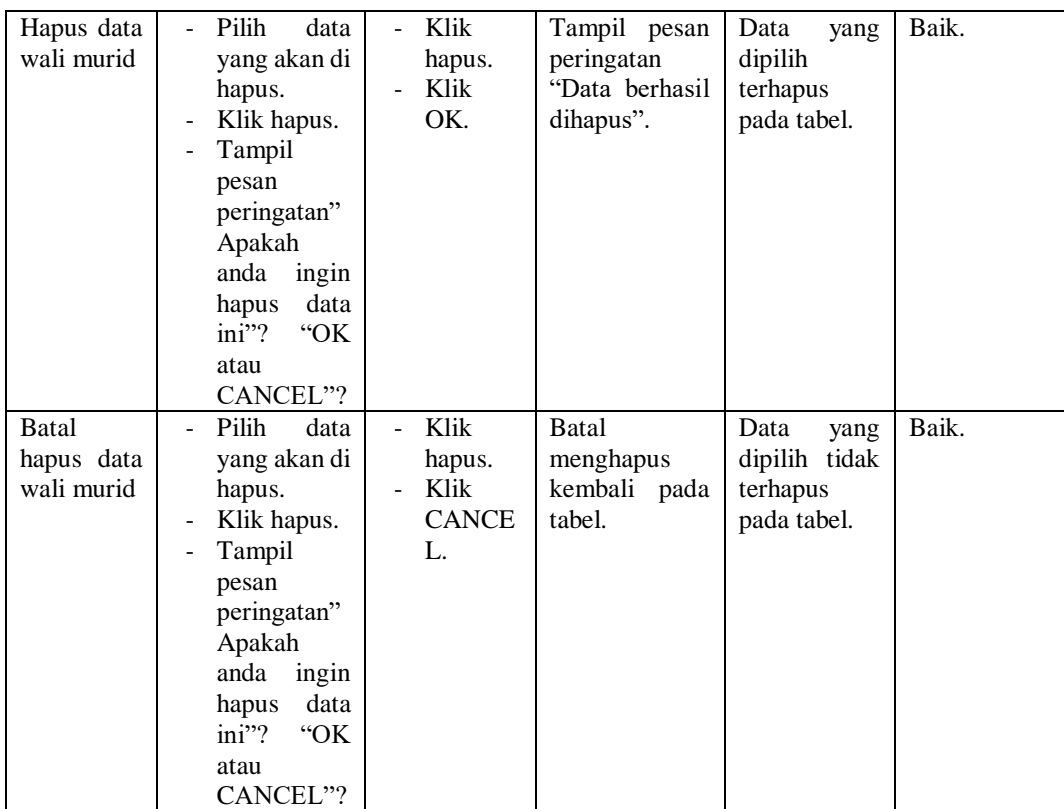

# 7. Pengujian Halaman Menu Data Rekening Sekolah

Pengujian menu data rekening sekolah digunakan untuk memastikan fungsi tambah, fungsi edit, fungsi detail dan fungsi hapus data rekening sekolah dapat digunakan dengan baik sesuai dengan fungsinya.

**Tabel 5. 7 Pengujian Halaman Menu Data Rekening Sekolah**

| Modul<br>yang diuji                   | <b>Prosedur</b><br>Pengujian                                                                       | <b>Masukan</b>                                                                                       | Hasil yang<br>diharapkan                          | Hasil yang<br>didapat                                | Kesimpulan |
|---------------------------------------|----------------------------------------------------------------------------------------------------|----------------------------------------------------------------------------------------------------|---------------------------------------------------|------------------------------------------------------|------------|
| Tambah<br>data<br>rekening<br>sekolah | Klik tombol<br>tambah.<br>Tampilkan<br>$\blacksquare$<br>halaman<br>tambah<br>rekening<br>sekolah. | Input<br>$\overline{\phantom{0}}$<br>data<br>rekening<br>sekolah<br>lengkap.<br>Klik<br>٠<br>simpan. | Tampil<br>pesan<br>"Data berhasil<br>ditambah ".  | Tampilkan<br>data<br>yang<br>ditambah<br>pada tabel. | Baik.      |
| Tambah<br>data<br>rekening            | Klik tombol<br>٠<br>tambah.<br>Tampilkan<br>halaman                                                | Input<br>$\overline{\phantom{0}}$<br>data<br>rekening<br>sekolah                                     | Tampil<br>pesan<br>diisi<br>"Harap<br>kolom ini". | tidak<br>Data<br>tampil<br>pada<br>tabel.            | Baik.      |

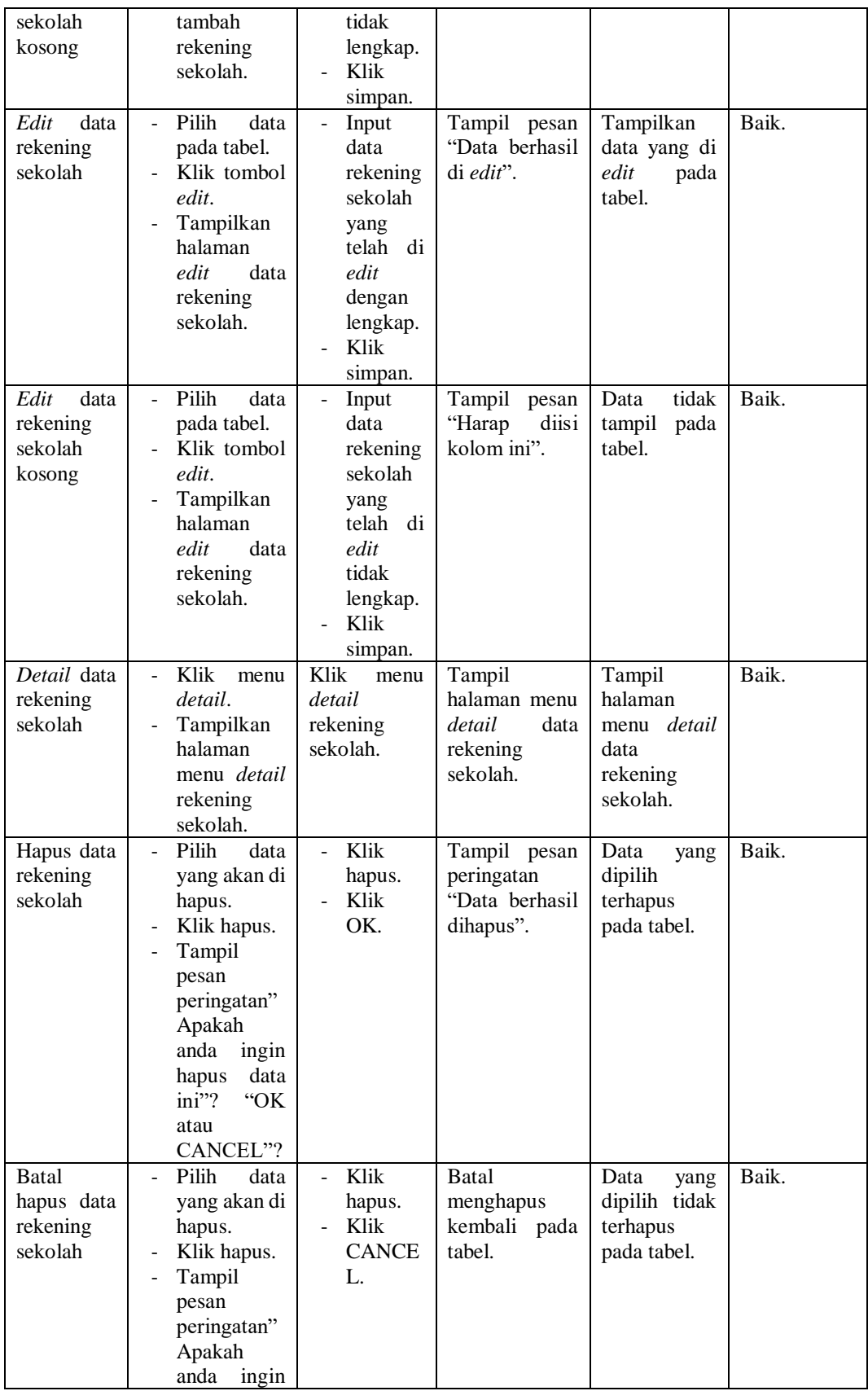

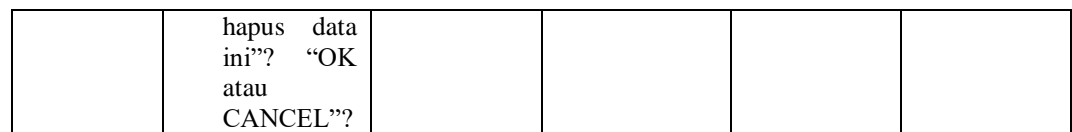

8. Pengujian Halaman Menu Data Biaya

Pengujian menu data biaya digunakan untuk memastikan fungsi tambah, fungsi edit, fungsi detail dan fungsi hapus data biaya dapat digunakan dengan baik sesuai dengan fungsinya.

| <b>Modul</b>                    | <b>Prosedur</b>                                                                                                    |                                                                                                    | <b>Hasil</b> yang                                 | <b>Hasil</b> yang                                    |            |
|---------------------------------|----------------------------------------------------------------------------------------------------|----------------------------------------------------------------------------------------------------|---------------------------------------------------|------------------------------------------------------|------------|
| yang diuji                      | Pengujian                                                                                                    | <b>Masukan</b>                                                                                                    | diharapkan                                        | didapat                                              | Kesimpulan |
|                                 |                                                                                                    |                                                                                                    |                                                   |                                                      |            |
| Tambah<br>data biaya            | Klik tombol<br>÷,<br>tambah.<br>Tampilkan<br>÷,<br>halaman<br>tambah data<br>biaya.                                                                          | Input<br>$\overline{\phantom{a}}$<br>data<br>biaya<br>lengkap.<br>Klik<br>÷,<br>simpan.                                        | Tampil pesan<br>"Data berhasil<br>ditambah ".     | Tampilkan<br>data<br>yang<br>ditambah<br>pada tabel. | Baik.      |
| Tambah<br>data biaya<br>kosong  | Klik tombol<br>÷.<br>tambah.<br>Tampilkan<br>÷,<br>halaman<br>tambah<br>biaya.                                                                               | Input<br>$\overline{\phantom{a}}$<br>data<br>biaya<br>tidak<br>lengkap.<br>Klik<br>$\overline{a}$<br>simpan.                   | Tampil pesan<br>"Harap<br>diisi<br>kolom ini".    | tidak<br>Data<br>tampil<br>pada<br>tabel.            | Baik.      |
| Edit<br>data<br>biaya           | Pilih<br>data<br>$\overline{a}$<br>pada tabel.<br>Klik tombol<br>$\overline{a}$<br>edit.<br>Tampilkan<br>$\blacksquare$<br>halaman<br>edit<br>data<br>biaya. | Input<br>$\mathbb{Z}^{\mathbb{Z}}$<br>data<br>biaya<br>yang<br>telah di<br>edit<br>dengan<br>lengkap.<br>Klik<br>÷.<br>simpan. | Tampil pesan<br>"Data berhasil<br>di edit".       | Tampilkan<br>data yang di<br>edit<br>pada<br>tabel.  | Baik.      |
| Edit<br>data<br>biaya<br>kosong | Pilih<br>data<br>÷.<br>pada tabel.<br>Klik tombol<br>edit.<br>Tampilkan<br>halaman<br>edit<br>data<br>biaya.                                                 | Input<br>$\overline{a}$<br>data<br>biaya<br>yang<br>telah di<br>edit<br>tidak<br>lengkap.<br>Klik<br>simpan.                   | Tampil<br>pesan<br>"Harap<br>diisi<br>kolom ini". | tidak<br>Data<br>tampil<br>pada<br>tabel.            | Baik.      |

**Tabel 5. 8 Pengujian Halaman Menu Data Biaya**

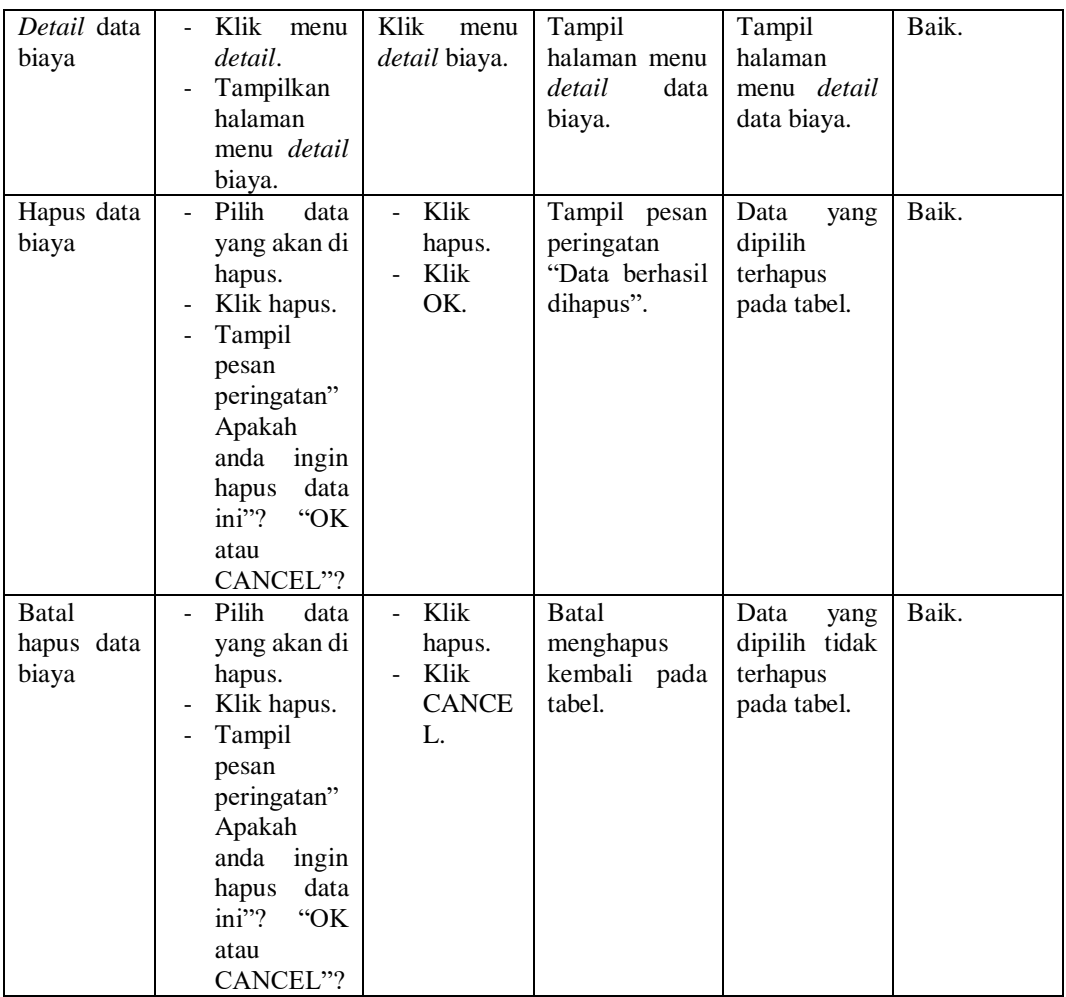

# 9. Pengujian Halaman Menu Data Tagihan

Pengujian menu data tagihan digunakan untuk memastikan fungsi tambah, fungsi edit, fungsi detail dan fungsi hapus data tagihan dapat digunakan dengan baik sesuai dengan fungsinya.

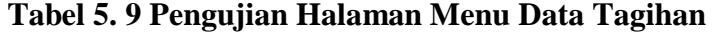

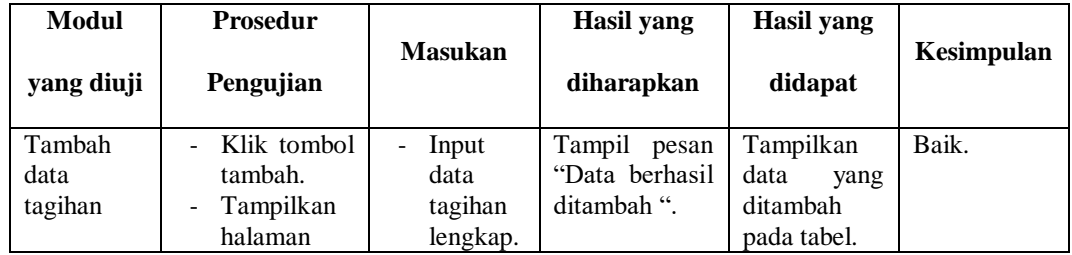

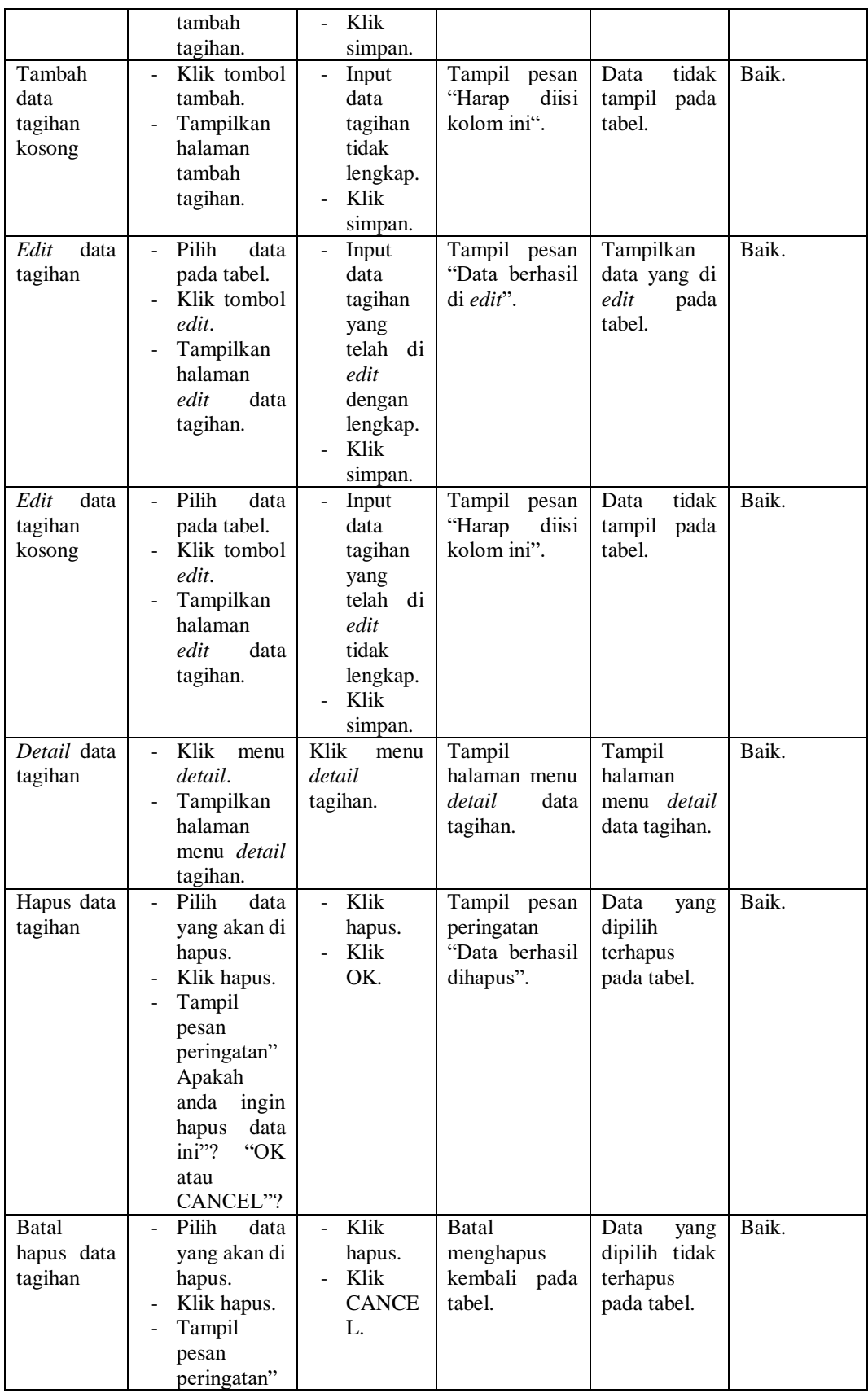

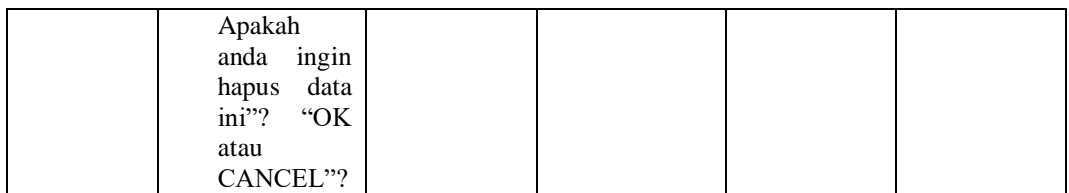

# 10. Pengujian Halaman Menu Data Pembayaran

Pengujian menu data pembayaran digunakan untuk memastikan fungsi tambah, fungsi edit, fungsi detail dan fungsi hapus data pembayaran dapat digunakan dengan baik sesuai dengan fungsinya.

**Tabel 5. 10 Pengujian Halaman Menu Data Pembayaran**

| Modul                                   | <b>Prosedur</b>                                                                                                    |                                                                                                    | <b>Hasil</b> yang                                 | <b>Hasil</b> yang                                    |            |
|-----------------------------------------|----------------------------------------------------------------------------------------------------|----------------------------------------------------------------------------------------------------|---------------------------------------------------|------------------------------------------------------|------------|
| yang diuji                              | Pengujian                                                                                                    | <b>Masukan</b>                                                                                       | diharapkan                                        | didapat                                              | Kesimpulan |
| Tambah<br>data<br>pembayara<br>n        | Klik tombol<br>÷.<br>tambah.<br>Tampilkan<br>÷,<br>halaman<br>tambah<br>pembayaran                                                       | Input<br>data<br>pembay<br>aran<br>lengkap.<br>Klik<br>L.<br>simpan.                                 | Tampil pesan<br>"Data berhasil<br>ditambah ".     | Tampilkan<br>data<br>yang<br>ditambah<br>pada tabel. | Baik.      |
| Tambah<br>data<br>pembayara<br>n kosong | Klik tombol<br>$\overline{a}$<br>tambah.<br>Tampilkan<br>$\blacksquare$<br>halaman<br>tambah<br>pembayaran                               | Input<br>data<br>pembay<br>aran<br>tidak<br>lengkap.<br>Klik<br>simpan.                              | Tampil<br>pesan<br>diisi<br>"Harap<br>kolom ini". | tidak<br>Data<br>tampil<br>pada<br>tabel.            | Baik.      |
| Edit<br>data<br>pembayara<br>n          | Pilih<br>data<br>÷.<br>pada tabel.<br>Klik tombol<br>÷,<br>edit.<br>Tampilkan<br>$\blacksquare$<br>halaman<br>data<br>edit<br>pembayaran | Input<br>data<br>pembay<br>aran<br>yang<br>telah di<br>edit<br>dengan<br>lengkap.<br>Klik<br>simpan. | Tampil pesan<br>"Data berhasil<br>di edit".       | Tampilkan<br>data yang di<br>edit<br>pada<br>tabel.  | Baik.      |
| Edit<br>data<br>pembayara<br>n kosong   | Pilih<br>data<br>÷.<br>pada tabel.<br>Klik tombol<br>edit.                                                                               | Input<br>$\overline{\phantom{0}}$<br>data<br>pembay<br>aran<br>yang                                  | Tampil<br>pesan<br>"Harap<br>diisi<br>kolom ini". | tidak<br>Data<br>tampil<br>pada<br>tabel.            | Baik.      |

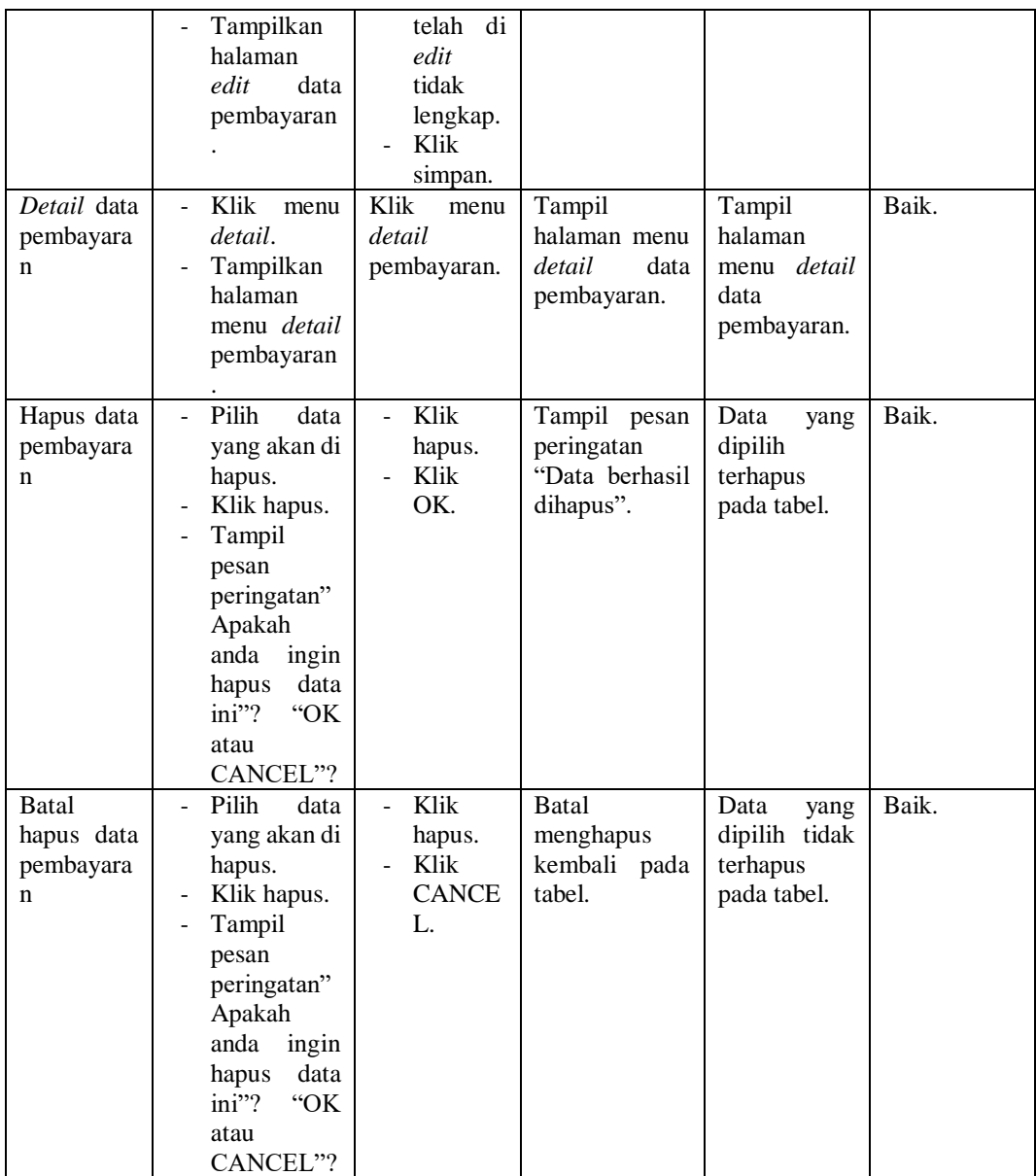

### 11. Pengujian Halaman Menu Data Laporan

Pengujian menu data laporan digunakan untuk memastikan fungsi detail

data laporan dapat digunakan dengan baik sesuai dengan fungsinya.

**Tabel 5. 11 Pengujian Halaman Menu Data Laporan**

| Modul      | <b>Prosedur</b> |                | Hasil yang | Hasil yang |            |
|------------|-----------------|----------------|------------|------------|------------|
| yang diuji | Pengujian       | <b>Masukan</b> | diharapkan | didapat    | Kesimpulan |

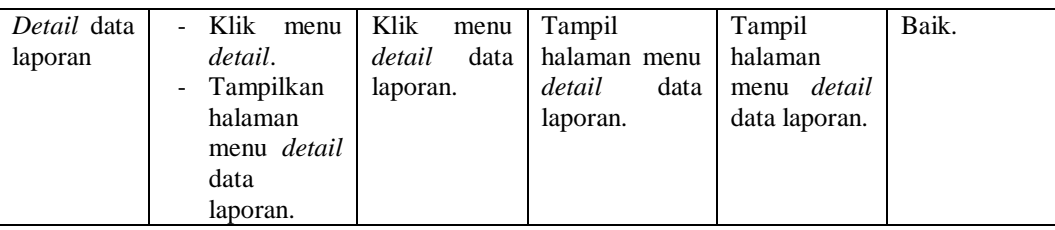

#### 12. Pengujian Halaman Menu Form Migrasi

Pengujian menu *form* migrasi digunakan untuk memastikan fungsi *update*,

dapat digunakan dengan baik sesuai dengan fungsinya.

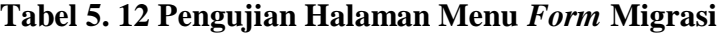

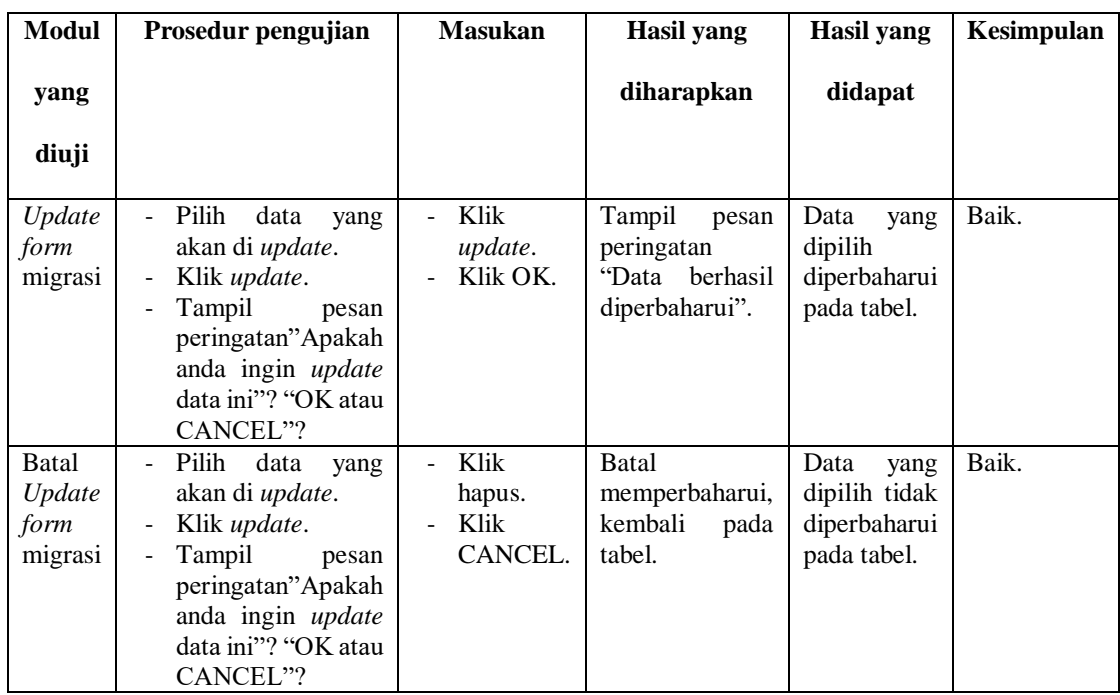

### **5.3 ANALISIS HASIL YANG DICAPAI OLEH PERANGKAT LUNAK**

Setelah selesai melakukan implementasi dan pengujian sistem, maka didapatkan hasil evaluasi dari kemampuan sistem dalam mengelola data. Adapun analisis hasil yang dicapai oleh sistem informasi dengan aplikasi *web* pembayaran SPP siswa pada SMP PGRI 2 Kota Jambi dengan kelebihan dan kelemahan dari sistem pengelola data pembayaran SPP siswa tersebut adalah sebagai berikut :

#### **5.3.1 Kelebihan Sistem**

- 1. Sistem informasi yang dibangun dapat memudahkan bendahara dalam mencari dan mengolah data-data laporan pembayaran SPP sehingga kinerja sistem dan waktu lebih efektif.
- 2. Dengan adanya sistem pembayaran SPP ini SMP PGRI 2 Kota Jambi dapat melakukan pendataan pembayaran SPP dengan lebih cepat, efektif, dan konsisten, sehingga dapat mengurangi adanya duplikasi dan pengulangan data siswa yang sama (redudansi data) yang dapat mengakibatkan pemborosan media penyimpanan, serta penyimpanan datanya menjadi lebih aman.
- 3. Sistem ini dapat memudahkan wali murid untuk membayar tagihan SPP tanpa harus datang kesekolah lagi.

#### **5.3.2 Kekurangan Sistem**

- 1. Sistem ini belum bisa melakukan konfirmasi pembayaran secara otomatis
- 2. Proses loading terkadang masih memakan waktu yang cukup lama ketika data yang akan dimasukkan terlalu banyak
- 3. Sistem ini belum bisa melakukan backup data otomatis sehingga user harus rutin untuk membackup data supaya tidak ada terjadinya kehilangan data.